**TX-TMM-DE** 

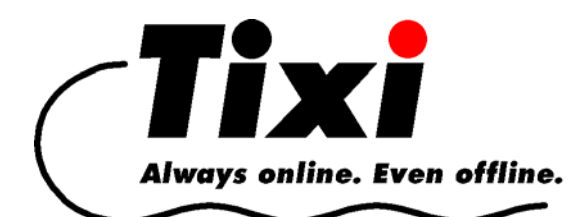

# **Tixi Super Modem AT**

# **Tixi Message Modem AT**

### **Handbuch**

Version 2.1

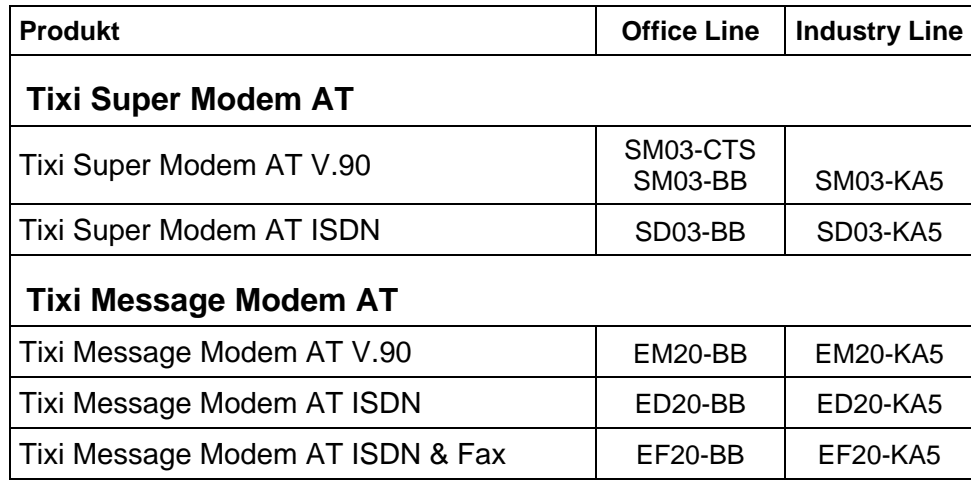

Das Tixi Super Modem AT und das Tixi Message Modem AT gehören zur Familie der Tixi Message Modems. Dieses Handbuch bezieht sich auf beide Tixi-Modems, da sie sich nur in einigen Features unterscheiden.

© 2007 Tixi.Com GmbH

Redaktionsschluss: Juli 2007

Dieses Handbuch ist durch Copyright geschützt. Jede Verbreitung oder Veräusserung ist nur mit schriftlicher Zustimmung des Herausgebers gestattet. Dies gilt auch für Kopien, Mikrofilme, Übersetzungen sowie die Speicherung und Verarbeitung in elektronischen Systemen.

In diesem Handbuch verwendete Firmen- und Markennamen sind eigenständige Markenzeichen der betreffenden Firmen, auch wenn sie nicht explizit als solche gekennzeichnet sind.

### Inhalt

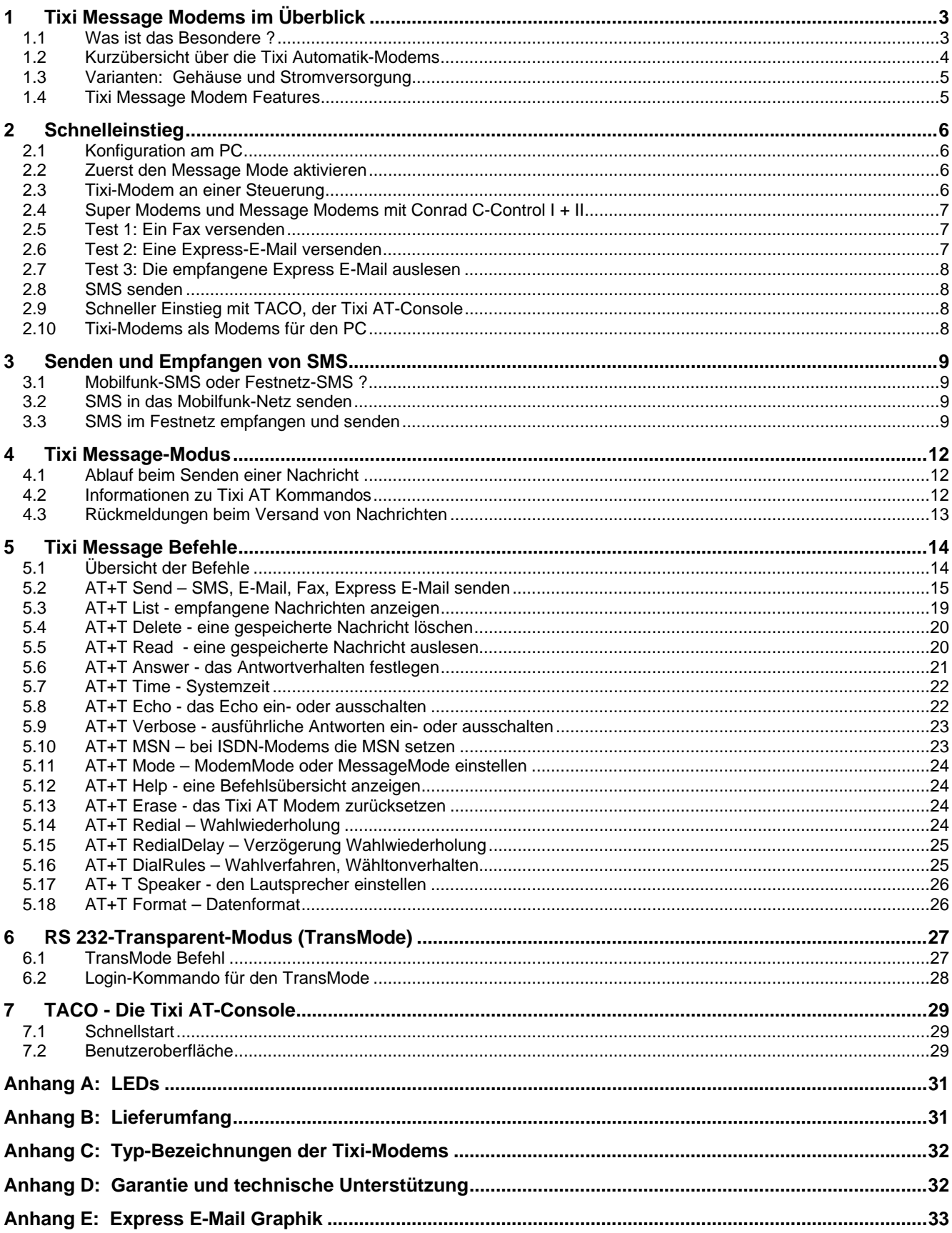

### <span id="page-2-0"></span>**1 Tixi Message Modems im Überblick**

#### **1.1 Was ist das Besondere ?**

Die *Tixi Message Modem AT* Produktfamilie umfasst neuartige, intelligente Kommunikationsgeräte, die – ohne PC - mit einem einfachen Kommando Nachrichten versenden und empfangen können, je nach Tixi-Modem z.B.

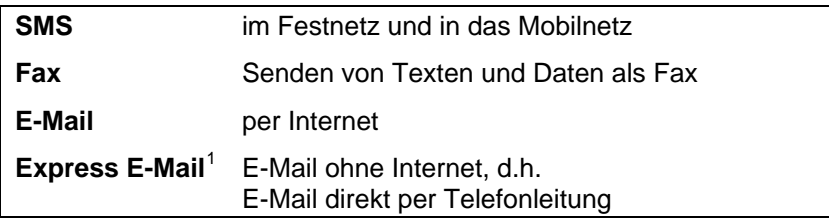

#### **EINE Nachricht mit EINEM Befehl an EIN Ziel senden**

Mit dem Tixi AT Modem brauchen Sie zum Versenden und Empfangen von Nachrichten und Daten keinen Kommunikationsspezialisten. Kenntnisse über irgendwelche "Protokolle" braucht man auch nicht - denn Tixi-Modems haben die gängigen Nachrichtenprotokolle bereits eingebaut und erledigen den Kommunikationsprozess vollautomatisch.

Wie bei einem Faxgerät geben Sie nur die Zieladresse und den Text (oder die Daten) ein, - den Rest führt das Tixi AT Modem selbst aus. Z.B. mit diesen einfachen Befehlen:

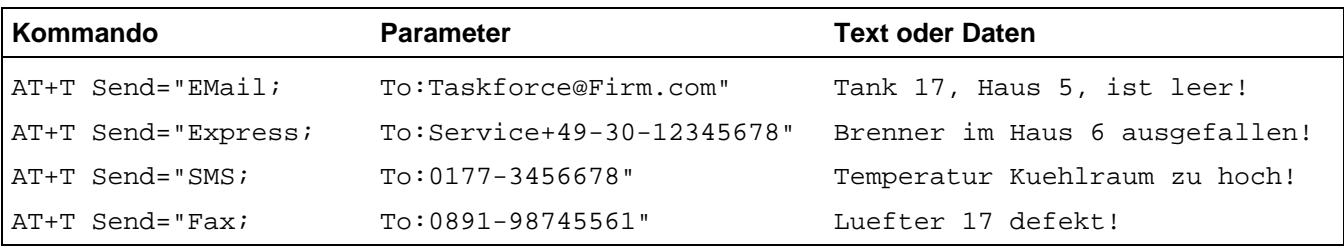

Nach dem Ende der Übertragung gibt Tixi eine Quittung über die Zustellung der Nachrichten oder Daten aus. Haben Sie vergessen, wie ein Befehl aussieht, verwenden Sie den HELP-Befehl:

#### **AT+T HELP**

Tixi AT Modems sind kleine Kommunikationscomputer mit Speicher und eingebautem Modem, die 24 Stunden am Tag bereit sind, Daten und E-Mails zu senden und zu empfangen.

Tixi AT Modems eröffnen völlig neue Möglichkeiten für die Industriekommunikation. So können Sie Ihre Steuerung (SPS) mit Tixi AT Modems leicht um Fernmeldefunktionen erweitern. Die Steuerung sendet bei Ereignissen (Störungen, Zustände) die entsprechenden Kommandos an das Tixi AT Modem, das daraufhin die E-Mails, Faxe, SMS oder Express E-Mails automatisch verschickt.

#### **Tixi Super Modem AT und Tixi Message Modem AT**

Das Tixi Super Modem AT ist ein preisgünstiges Einstiegsmodem mit weniger Datenspeicher und mit weniger Funktionen als das Tixi Message Modem AT. Es kann durch den nachträglichen Einbau eines Speichermoduls (2 MB: SX02) jederzeit erweitert werden. Weiteres siehe [1.2.1](#page-3-1)

Alle Geräte der Tixi Message Modem AT Produktfamilie werden im Folgenden als Tixi AT Modems oder Tixi Message Modems bezeichnet.

#### **Analoge und ISDN-Modems**

l

Tixi Modems sind als analoge und ISDN-Modelle erhältlich. Die Bedienung bzw. die Befehle unterscheiden sich jedoch nicht.

<span id="page-2-1"></span><sup>&</sup>lt;sup>1</sup> Mit dem *Express-E-Mail* Verfahren können E-Mails ohne Internet direkt per Telefonleitung an den Empfänger gesendet werden, siehe Bild "Tixi Communication Ways" im Anhang E. Ein Internet-Provider ist für Express E-Mail nicht nötig.

#### <span id="page-3-0"></span>**1.2 Kurzübersicht über die Tixi Automatik-Modems**

#### <span id="page-3-1"></span>**1.2.1 Tixi Super Modem AT**

Den Einstieg bildet das Tixi Super Modem AT: Ein Tixi-Modem mit 50...100 kB RAM-Speicher (je nach Funktion) zum automatischen Versenden und Empfang von SMS-Nachrichten und Express-E-Mails. Dieses Tixi-Modem kann mit 2 MB stromausfallsicherem Flash-Speicher aufgerüstet werden und unterstützt dann auch Internet E-Mail und - in der Variante SM03 (mit analogem Modem) - auch den Faxversand.

#### **1.2.2 Tixi Message Modem AT**

Die nächste Stufe ist das Tixi Message Modem AT. Es ist bereits von Hause aus mit 2 MB stromausfallsicherem Flash-Speicher ausgestattet und beherrscht den Versand und Empfang von SMS, Express-E-Mail und Internet E-Mail. Außerdem können mit den Varianten EM20 und EF20 Fax-Nachrichten versandt werden. Alle Modelle dieser Reihe lassen sich mit bis zu 8 MB Flash-Speicher aufrüsten.

#### **Conrad C-Control I+II**

Für die Steuerungen C-Control I + II werden kostenlose Programmmodule TxMessage angeboten.

#### **1.2.3 Tixi Alarm Modem**

Die Tixi Alarm Modems haben 2 MB Flash-Speicher und können bis auf 66 MB erweitert werden. Sie werden in diesem Handbuch zwar nicht beschrieben, es soll jedoch ein kurzer Überblick gegeben werden.

#### **Alarm- oder Störungsmelder**

Im Gegensatz zu den Tixi Message Modems arbeiten Tixi Alarm Modems vollkommen automatisch. Der Versand von Nachrichten (Fax, SMS, Pager, E-Mail, Express-E-Mail) kann über optionale I/O-Ports oder über direkt angeschlossene Steuerungen gestartet werden. Dabei können nicht nur beliebige Texte als Vorlagen für Nachrichten (Templates) verwendet werden, sondern diese Texte können auch Werte von I/O-Ports oder Werte z.B. aus der angeschlossenen Steuerung enthalten. Zum Zeitpunkt des Alarmes werden vom Tixi Alarm Modem die aktuellen Werte gelesen, in den Text eingebaut und die Nachricht dann versandt.

Tixi.Com bietet analoge und ISDN-Modelle sowie Modelle mit internem GSM-Modem an.

#### **Fernwirken**

Eingehende Nachrichten können Schaltbefehle an Output-Ports oder in der SPS auslösen und den Zustand des Tixi-Modems und der angeschlossenen Geräte wahlweise melden oder protokollieren. Die Schaltbefehle, z.B. per SMS, können ein Passwort enthalten. Es kann automatisch eine Nachricht über die erfolgreiche oder fehlerhafte Ausführung der Befehle generiert und versandt werden.

#### **Ferneinwahl (TransMode)**

Tixi Alarm Modems können per Ferneinwahl mit Passwort konfiguriert werden. Ebenso ist die Einwahl durch ein Tixi Alarm Modem hindurch in eine Steuerung möglich, ohne dass die Steuerung dafür programmiert sein muss.

#### **Datenlogger**

Alle Ereignisse (Events) und Variablen können mit Zeit- und Datumsstempel gespeichert und zu bestimmten Zeiten per E-Mail verschickt werden. Fernauslesen der geloggten Daten per Modem ist möglich.

#### **I/O-Karten mit 8 – 24 I/O-Ports, RS 232, RS 422/485**

Es werden verschiedene I/O-Karten angeboten a) mit einer zweiten RS 232 (St.) oder b) mit RS 232 (St.) und RS 422/485. Eine Karten hat 8 Ports: 5 Input und 3 Output, eine andere 24 Ports: 16 Input und 8 Output. Sondermodelle mit 24 Input- oder 24 Outputports sind ebenfalls erhältlich.

#### **Tixi Alarm Modems und SPS-Systeme**

Es gibt Modelle der Tixi Alarm Modems, die bekannte SPS/Systeme direkt unterstützen, z.B.

Tixi EZ Alarm Modem für **Moeller EASY 400/600/800**

- Tixi SB Alarm Modem für **Saia Burgess PCD und PCS**
- Tixi S72 Alarm Modem für **Siemens Simatic S7-200 / 300** Modelle.

Tixi Alarm Modems kommunizieren mit diesen SPSen in deren jeweiligem Protokoll, so dass keine Programme, Treiber oder Funktionsblöcke in die SPSen geladen werden müssen. Tixi kann alle wichtigen Variablen oder Ports der SPS lesen und schreiben.

Für die Steuerungen **Conrad C-Control I + II** werden die kostenlosen Programmmodule TxAlarm angeboten.

#### <span id="page-4-0"></span>**Tixi Message Modem AT Handbuch**

### **1.3 Varianten: Gehäuse und Stromversorgung**

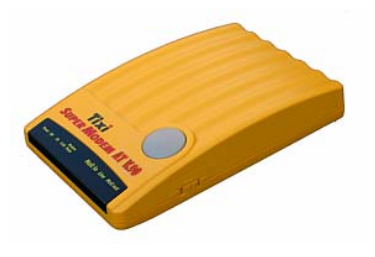

**Office Line** (Typ: CTS) 9 V AC mit 230 V Netzteil (länderabhängig)

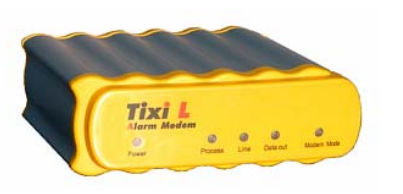

**Office Line** (Typ: BB) 12 V AC mit 230 V Netzteil (länderabhängig)

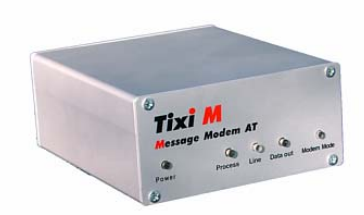

**Industry Line** (Typ: KA5) Schraubklemme:  $12 - 24$  V DC

#### **1.4 Tixi Message Modem Features**

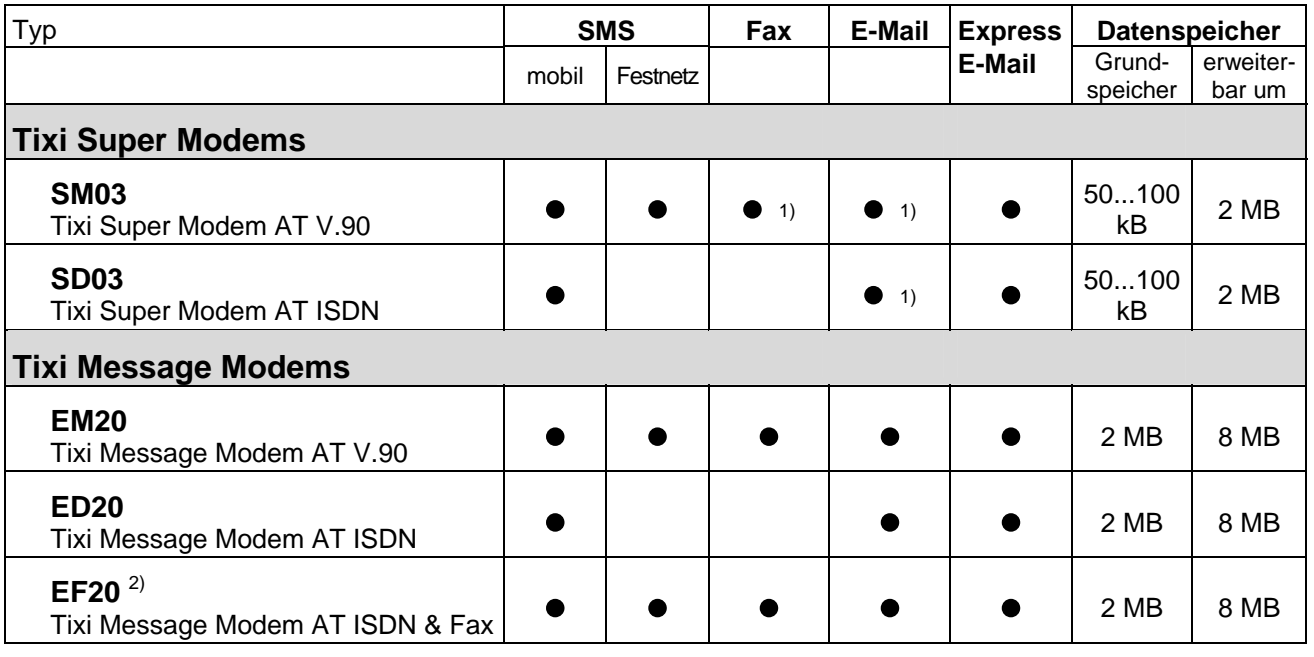

<sup>1)</sup> Diese Funktion ist nur mit 2 MB Speichererweiterung (SX02) nutzbar.<br><sup>2)</sup> mit Echtzeituhr (RTC) und Lithiumbatterie zur Sicherung der Uhrzeit b

2) mit Echtzeituhr (RTC) und Lithiumbatterie zur Sicherung der Uhrzeit bei Stromausfall.

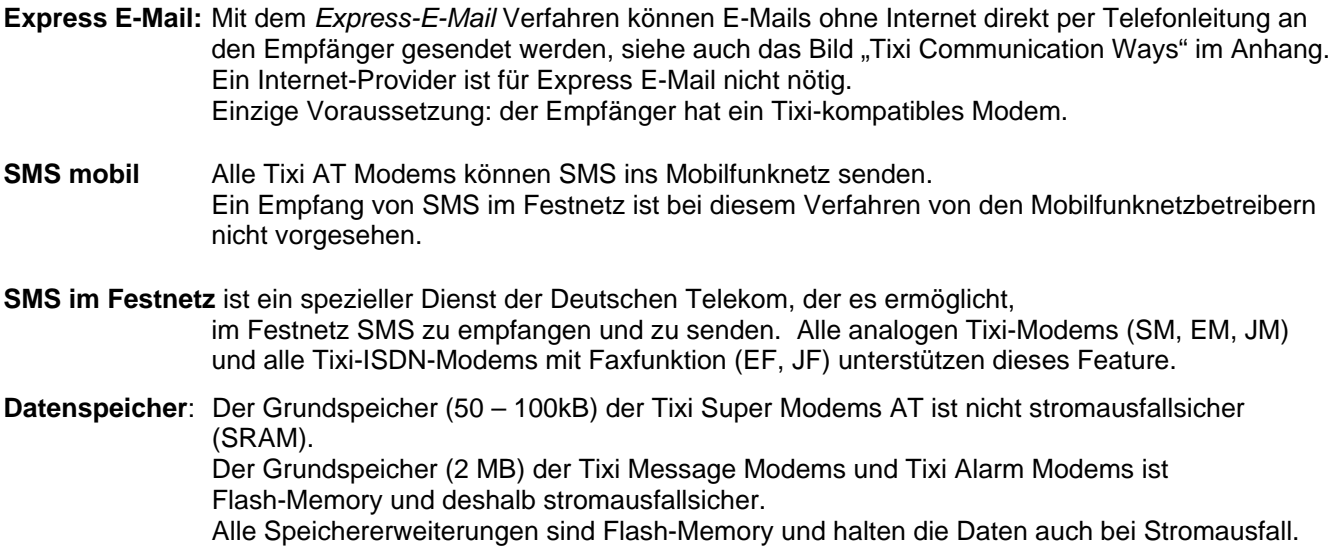

### <span id="page-5-0"></span>**2 Schnelleinstieg**

#### **2.1 Konfiguration am PC**

Im Allgemeinen wird ein Tixi-Modem zunächst an einem PC getestet und konfiguriert. Schliessen Sie das Tixi-Modem mit dem mitgelieferten Kabel an eine serielle Schnittstelle Ihres PC an. Verwenden Sie das beiliegende Telefon- oder ISDN-Kabel, um das Tixi-Modem mit dem Telefonnetz zu verbinden. Schließen Sie es dann an die Stromversorgung an. Falls Sie ein SM03-CTS benutzen, betätigen Sie den Netzschalter an der rechten Seite.

Zum Testen des Tixi-Modems kann jedes Terminalprogramm (115200 Bd, 8N1) oder **TACO**, die Tixi AT-Console (s.u.), verwendet werden.

#### <span id="page-5-1"></span>**2.2 Zuerst den Message Mode aktivieren**

Das Tixi-Modem befindet sich nach dem ersten Einschalten im **Modem Mode**. Dies ist an der rot leuchtenden Modem Mode LED erkennbar; in diesem Modus kann das Tixi-Modem als normales AT-Modem z.B. zum Internet-Surfen oder Faxen vom PC verwendet werden.

Damit das Tixi-Modem die **Tixi Message-Kommandos** erkennt, muss es in den **Message Mode** geschaltet werden:

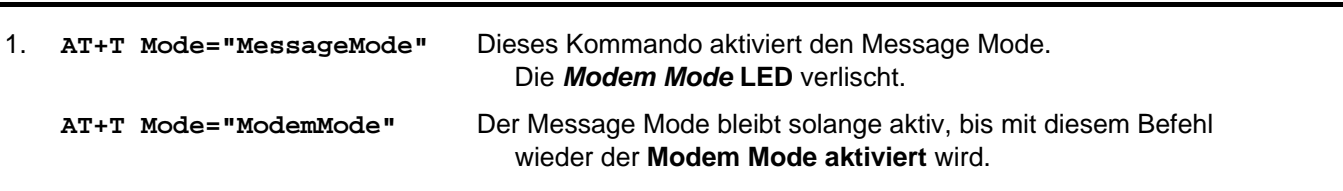

Zum Testen werden die folgenden Kommandos empfohlen:

2. **AT+T Echo="on"** - Aktiviert die Anzeige der eingegebenen Kommandos am Bildschirm.

- 3. **AT+T Verbose="on"** Schaltet ausführliche Rückantworten ein, die mehr Aufschluß über die Aktionen des Modems geben als nur "OK" oder "Error".
- 4. **AT+T Time="JJJJ/MM/TT,hh:mm:ss,+0100"** Setzt die Uhrzeit im Tixi-Modem, die z.B. für die Zeit und das Datum in der Faxkopfzeile verwendet wird.

Nun können die Message Modem-Befehle "per Hand" mit dem Terminalprogramm oder mit TACO ausprobiert werden. Dann kann das Tixi-Modem an die Steuerung angeschlossen werden.

#### **2.3 Tixi-Modem an einer Steuerung**

#### **Tixi-Modem – Null-Modem-Kabel – Steuerung**

**Achtung!** Das mitgelieferte RS232-Modemkabel (1:1-Kabel) ist nur für die Verbindung zwischen dem Tixi-Modem und einem PC geeignet.

#### **Null-Modem-Kabel**

Um das Tixi Super Modem AT oder das Tixi Message Modem AT mit RS 232-Buchse an eine Steuerung mit RS 232 Buchse anzuschließen, muss ein Nullmodem-Kabel (Stecker-Stecker) verwendet werden. Verwenden Sie einen "Blue Adapter" (erhältlich bei Ihrem Händler) zusammen mit dem RS232-Modemkabel, um ein solches Nullmodem-Kabel zu erhalten. Der blaue Adapter ist wie folgt geschaltet:

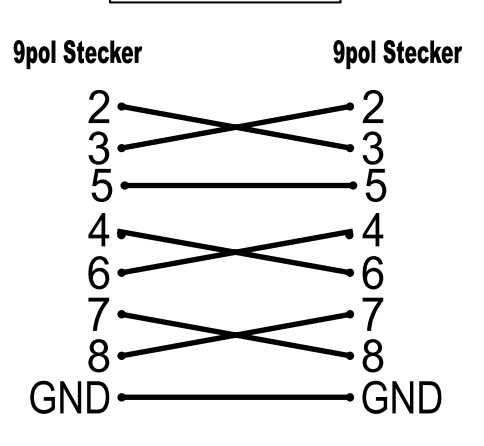

**Blue Adapter** 

### <span id="page-6-0"></span>**2.4 Super Modems und Message Modems mit Conrad C-Control I + II**

Für diese beiden Steuerungen bietet Tixi.Com kostenlose Beispielprogramme (Funktion TxMessage) und ein Handbuch an. (Siehe beiliegende CD.) Mit den Programmen läßt sich ein Tixi-Modem konfigurieren und steuern.

### **2.5 Test 1: Ein Fax versenden**

Der Faxversand ist möglich mit dem EM20, EF20 und SM03 mit 2 MB Speicherkarte (SX02).)

1. Setzen Sie zuerst die **allgemeinen Parameter** für alle Nachrichtentypen:

### **AT+T Send="ALL;DialPrefix:***nnn***;ModemName:***Name***;ModemNumber:***Number***"**

Ersetzen Sie dabei die kursiv gedruckten Angaben durch die für Ihren Anschluss zutreffenden Werte:

*nnn* Amtvorwahl des Anschlusses (optional)

*Name* Geben Sie hier einen Namen für Ihr Tixi-Modem an.

*Number* Nummer des Telefonanschlusses, an dem das Tixi-Modem arbeitet.

2. **Senden** Sie die erste **Nachricht** mit dem Befehl:

### **AT+T Send="Fax;Dial:***Rufnummer***"**

*Rufnummer* Nummer des Empfängers, inklusive Ortskennzahl (falls erforderlich).

3. **Eingabe des Textes** der Nachricht.

Nachdem Sie den **AT+T Send...** Befehl an das Tixi-Modem gesendet haben, erscheint ein Prompt-Zeichen (>), hinter dem Sie die Nachricht eingeben können. Umlaute sind nicht erlaubt. Die erste Zeile ist der Betreff, d.h. die Überschrift, die folgenden Zeilen sind der Text der Nachricht. Schliessen Sie jede Zeile mit ENTER ab.

Zum Beenden der Eingabe und um den Versand zu starten, drücken Sie auf einer neuen Zeile die Tasten <STRG>+<Z>.

Auf diese Weise wird der Text für alle anderen Nachrichtentypen eingegeben.

Sollte auf die Befehlseingabe statt des Prompt-Zeichens ein "ERROR" folgen, war die Syntax des Befehls fehlerhaft. Prüfen Sie in diesem Fall alle Eingaben ab AT+T und wiederholen Sie diese korrekt.

- 4. **Beobachten Sie das Tixi AT Modem**. Die **Mail-Out LED leuchtet**, sobald eine ausgehende Nachricht erzeugt wurde. Die grüne Line LED blinkt während des Verbindungsaufbaus und leuchtet dauerhaft, sobald die Verbindung hergestellt ist. Die Nachricht wird dann versandt. Diese LED verlischt, wenn die Verbindung getrennt ist (entspricht dem Auflegen des Telefonhörers).
- 5. **Meldung**: Nach Abschluss der Übertragung gibt das Tixi AT Modem (z.B. im Terminalprogramm) eine Meldung über den Versand aus.

### **2.6 Test 2: Eine Express-E-Mail versenden**

Um eine Express E-Mail Nachricht versenden und empfangen zu können, benötigen Sie einen Partner, der ein Tixi-kompatibles Modem betreibt.

Zum einmaligen Antwort-Test können Sie folgende Express E-Mail Adresse bei Tixi.Com benutzen:

*Tixi-Reply+49-30-40608-555* 

- 1. Der Befehl **AT+T Send="ALL**..." (s.o.) muss nur 1x am Anfang gesendet werden.
- 2. Senden Sie die Express E-Mail-Nachricht mit dem Befehl:

**AT+T Send="Express;Dial:***Rufnummer***;To:***Empfänger***;From:***Absender***"** 

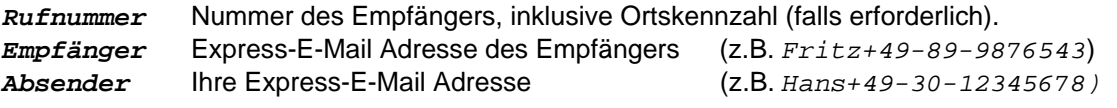

3. **Eingabe des Textes** und Ablauf wie beim Fax (s.o.)

#### <span id="page-7-0"></span>**2.7 Test 3: Die empfangene Express E-Mail auslesen**

Warten Sie einen Moment, bis die Nachricht verschickt wurde. Das Tixi-Mail System im Hause der Firma Tixi.Com GmbH wird Ihre Nachricht empfangen und automatisch eine Antwort an die Absender-Adresse zurücksenden (Das dauert ca. 3-6 Minuten). So können Sie prüfen, ob Ihr Tixi-Modem korrekt angeschlossen und konfiguriert ist.

Sobald das Tixi-Modem die Antwort empfangen hat - während des Empfangs leuchtet die grüne Line-LED können Sie an der rot leuchtenden Process LED (oder Mail-in LED) erkennen, dass sich eine Nachricht im Speicher befindet. Um diese auszulesen, gehen Sie wie folgt vor:

1. Senden Sie den List-Befehl:

**AT+T List="ALL"** zeigt eine Liste der gespeicherten Nachrichten an.

Die Zeilen dieser Liste beginnen mit +T List= ID-Nummer... - merken Sie sich die Nummer hinter dem Gleichheitszeichen, denn diese ist die ID-Nummer der betreffenden Nachricht.

2. Benutzen Sie den Read-Befehl, um diese Nachricht auszulesen:

**AT+T Read=***ID*

Ersetzen Sie *ID* durch die ID-Nummer der gewünschten Nachricht (Schritt 1). Die Nachricht wird daraufhin vom Tixi-Modem ausgegeben (z.B. an das Terminalprogramm).

3. Wenn Sie die Nachricht nicht mehr benötigen, löschen Sie diese mit dem Delete-Befehl:

#### **AT+T Delete=***ID*

Dass die Nachricht aus dem Speicher des Tixi-Modems gelöscht wurde, erkennen Sie daran, dass die rote Process oder Mail-in LED nicht mehr leuchtet. Wenn sie doch noch leuchten sollte, befinden sich noch weitere Nachrichten im Speicher, die Sie mit **LIST** anzeigen lassen können.

#### **2.8 SMS senden**

Das Senden einer SMS ist ebenso einfach und wird in Kapitel [5.2.3](#page-15-0) beschrieben. Es wird jedoch dringend empfohlen, zuvor das Kapitel [3](#page-8-1) zu lesen, um insbesondere die weniger bekannten Möglichkeiten des Sendens und Empfangens von SMS im Telefon-Festnetz zu beachten.

#### **2.9 Schneller Einstieg mit TACO, der Tixi AT-Console**

Um Ihnen die Arbeitsweise der Tixi-Modems zu verdeutlichen, bietet Tixi.Com das Programm TACO, die Tixi AT-Console, an. Dieses Tool ermöglicht einen einfachen Einstieg in die Konfiguration und Bedienung des Tixi AT Modems, ohne dass Sie das Handbuch studieren müssen. Nähere Hinweise zur Installation und Bedienung von TACO finden Sie im Kapitel [7](#page-28-1).

#### **2.10 Tixi-Modems als Modems für den PC**

Um das Tixi AT Modem unter Windows auch als "normales" Modem oder ISDN-TA nutzen zu können, müssen die auf der beiliegenden CD-ROM befindlichen Modemtreiber installiert werden. Die nötigen Schritte sind im Tixi AT Modem-Handbuch beschrieben, das Sie ebenfalls auf der CD-ROM finden. Dieses enthält auch eine Beschreibung des im Tixi AT Modem implementierten Standard-Hayes-AT-Befehlssatzes. Dieses Handbuch ist jedoch nur für Spezialisten interessant und im normalen Betrieb nicht erforderlich.

### <span id="page-8-1"></span><span id="page-8-0"></span>**3 Senden und Empfangen von SMS**

### **3.1 Mobilfunk-SMS oder Festnetz-SMS ?**

Es gibt zwei Arten, SMS vom Festnetz**[2](#page-8-2)** zu versenden:

- **SMS** an einen **Mobilfunkempfänger** (z.B. ein Handy oder GSM-Modem)
- **SMS** an einen speziellen Empfänger im **Telefon-Festnetz**

**Der Empfang von SMS im Festnetz** ist nur unter speziellen Bedingungen möglich (s. Kapitel [3.3.2\)](#page-9-0):

- **Empfangsgerät mit der Funktion SMS-im-Festnetz** z.B. einige DECT-Telefone, einige TK-Anlagen, Tixi-Modems.
- **Anmeldung an einem Festnetz-SMS-Service-Center** (s.u.)

### **3.2 SMS in das Mobilfunk-Netz senden**

Um eine SMS an einen Mobilfunk-Empfänger (wie Handy oder GSM-Modem) zu senden, muss das jeweilige SMS-Gateway angegeben werden:

### **Deutschland:**

D1 0171-2521002 (analog), 0171-2521001 (ISDN) D2 0172-2278025 (analog), 0172-2278010 (ISDN) Eplus 0177-1167

#### **Österreich:**

A1 0900-664914 (nur analog)

#### **Schweiz:**

NatelD 079-4998990 (UCP)

Diese Mobilfunk-SMS-Gateways (SMSC) arbeiten

**nur in EINE Richtung: Festnetz → Mobilnetz.** 

Bei diesem Verfahren wird die SMS von einem Absende-Modem oder PC bei dem SMS-Service-Center nur "abgegeben" und dann die Verbindung beendet.

Eine Antwort, ob und wann die SMS beim Empfänger angekommen ist, gibt es nicht, denn das Service-Center "weiß" nicht, wer die SMS abgegeben hat und kann den Absender nicht benachrichtigen.

### **Das Senden einer SMS vom Mobilnetz in das Festnetz ist über diese SMSC nicht möglich.**

(Die SMS wird als Sprachnachricht vorgelesen, nicht als Text übermittelt.)

### **3.3 SMS im Festnetz empfangen und senden**

SMS im Festnetz wird bisher nur von der Deutschen Telekom und einem speziellen SMS-Provider, Anny Way, über TK-Leitungen der Deutschen Telekom angeboten.

Verwenden Sie die Nummern dieser SMSC, um SMS im Festnetz zu senden und zu empfangen:

Deutsche Telekom AG: 0193010 AnnyWay: 09003266900

### **SMS über Festnetz-Gateways**

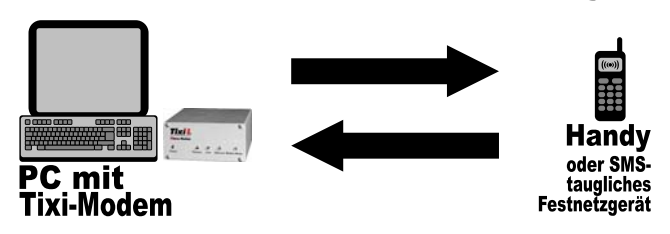

Beachten Sie, dass Sie für den Empfänger der Nachricht das richtige Adressformat angeben. Die Adresse besteht aus der Ortskennzahl, direkt gefolgt von der Telefonnummer. Beachten Sie, dass die Ortskennzahl mit führender Null angegeben werden muss.

Damit die SMS als Text-Nachricht ankommt, müssen Sender und Empfänger das gleiche SMSC verwenden. Andernfalls erfolgt eine Wandlung in eine Sprach-Nachricht.

SMS im Festnetz ist ein relativ junges Leistungsmerkmal der Deutschen Telekom. Änderungen und Erweiterungen sind nicht ausgeschlossen. Aktuellste Informationen zum Thema finden Sie im Internet bei T-Com oder bei AnnyWay unter http://www.sms-im-festnetz.de.

l

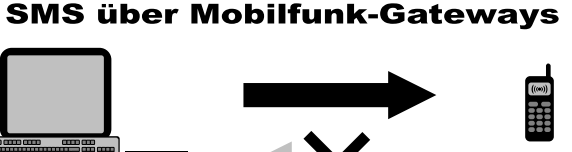

mit Modem

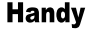

<span id="page-8-2"></span><sup>&</sup>lt;sup>2</sup> Festnetz: Analoges und ISDN-Telefonnetz

Die volle Nutzung der SMS-Features der Tixi AT Modem Familie ist derzeit bei Anschlüssen möglich, die im Ortsnetz über die Deutsche Telekom AG vermittelt werden.

Wenn Sie Ihre Telefonrechnung nicht von der Deutschen Telekom AG erhalten, dann fragen Sie bitte bei Ihrer Telefongesellschaft nach, welche Leistungsmerkmale Ihr Anschluss bzgl. SMS im Festnetz unterstützt.

#### **3.3.1 SMS empfangen im Festnetz**

Um SMS über das Festnetz zu empfangen, muss das Dienstmerkmal CLIP an Ihrem Telefonanschluss freigeschaltet sein und von einer ggf. zwischengeschalteten Telefonanlage bzw. ISDN-ab-Wandler unterstützt werden. Erkundigen Sie sich ggf. bei Ihrem Telefonanbieter oder TK-Anlagen Hersteller.

Wenn Ihr Anschluss oder Endgerät nicht korrekt für Festnetz-SMS eingerichtet ist, wird jede eingehende SMS vorgelesen.

#### **3.3.1.1 SMS über die Deutsche Telekom empfangen**

Damit SMS als Textnachricht übertragen und nicht vorgelesen werden, muss der betreffende Anschluss dafür freigeschaltet sein. Dazu müssen Sie lediglich eine SMS mit dem Text **ANMELD** an die Rufnummer 8888 senden. Um die Freischaltung zu beenden, reicht eine SMS mit dem Text **ABMELD** an dieselbe Adresse.

#### **3.3.1.2 SMS über AnnyWay empfangen**

Um SMS über diesen Anbieter empfangen zu können, müssen Sie zuvor von diesem Anschluss aus eine SMS versandt haben; dadurch wird der betreffende Anschluss für den Empfang von Text-SMS freigeschaltet. Sollte der Empfang von AnnyWay deaktiviert worden sein, so lässt er sich mit einer SMS an 2547 (Text: "CLIP" ohne Anführungszeichen) wieder aktivieren.

#### <span id="page-9-0"></span>**3.3.2 SMS im Festnetz – im Detail**

Um SMS im Festnetz nutzen zu können, sind diese Voraussetzungen notwendig:

- 1. Die Übermittlung der eigenen Rufnummer bei ausgehenden Rufen muss aktiviert sein. (Telekom-Dienstmerkmal CLIR aktiviert.)
- 2. Die Anzeige der Rufnummer eingehender Rufe muss aktiviert sein. (Telekom-Dienstmerkmal CLIP aktiviert.)
- [3](#page-9-1). Der Festnetz-Anschluss muss am SMSC $3$  als SMS-tauglich angemeldet sein.
- 4. Das Endgerät muss SMS-tauglich sein.
- 5. Der Telefonanbieter muss das Feature "SMS im Festnetz" anbieten.

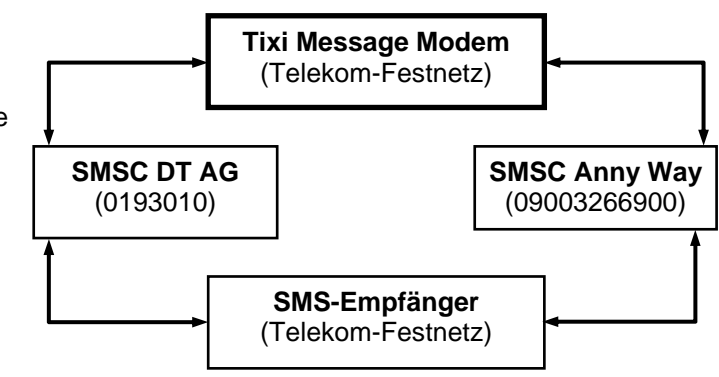

Nachrichten können über beide SMSC versandt werden. Damit SMS in Textform in jedem Fall empfangen werden können, empfiehlt es sich, im Gerät *beide* SMSC für den Empfang zu konfigurieren.

Die Nachrichten werden über die SMSC-Gateways der jeweils benutzten Mobilfunkanbieter versandt.

l

<span id="page-9-1"></span><sup>&</sup>lt;sup>3</sup> SMSC: SMS Service Center

#### **Empfang von SMS**

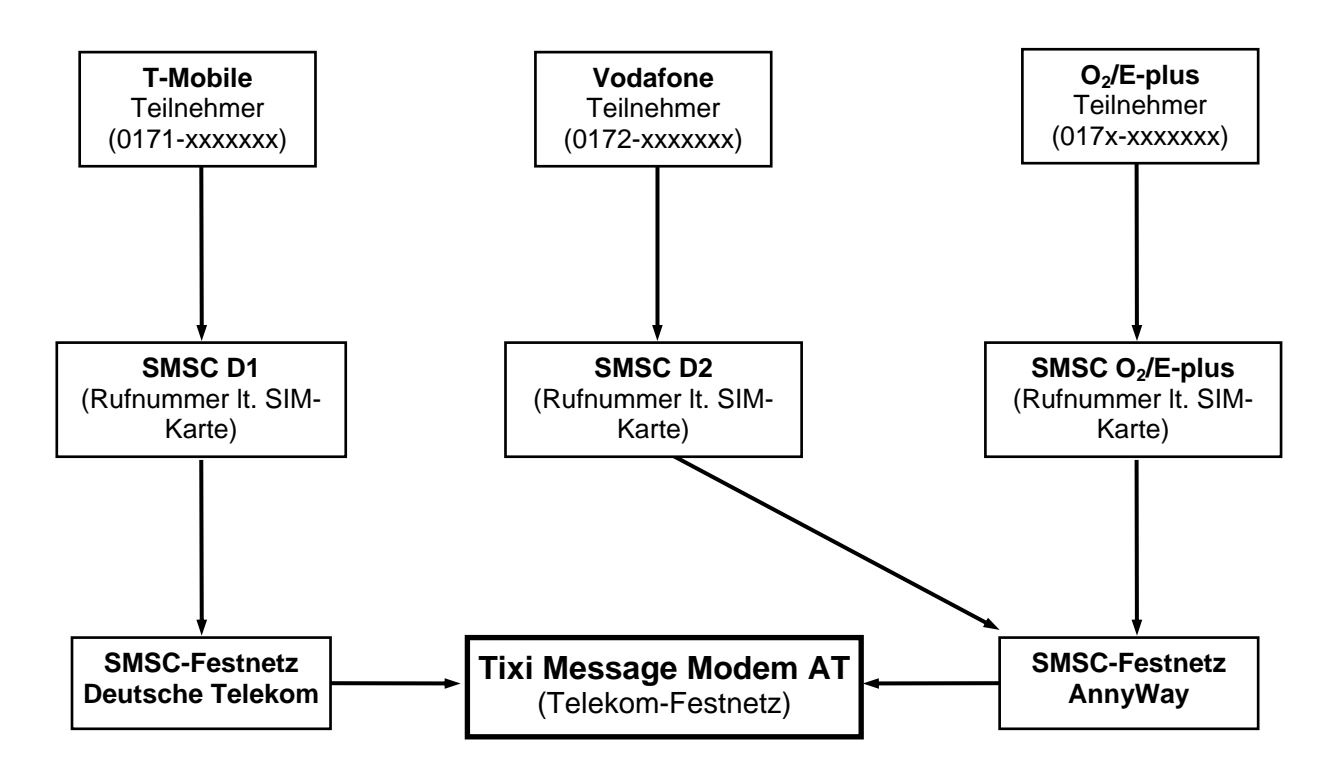

SMS aus dem D1-Netz werden im Festnetz über das SMSC der Deutschen Telekom AG empfangen, während Nachrichten aus dem D2- und O2-Netz über das SMSC des Anbieters Anny Way empfangen werden.

#### <span id="page-11-0"></span>**4 Tixi Message-Modus**

Bevor eine Nachricht mit den Tixi-Message-Befehlen verschickt werden kann, muss zuerst der Tixi Message Mode aktiviert sein. Siehe dazu Kapitel [2.2](#page-5-1) **(AT+T Mode="MessageMode"**).

#### **4.1 Ablauf beim Senden einer Nachricht**

Der grundlegende Aufbau des Sendebefehls ist stets gleich unabhängig davon, welchen Nachrichtentyp oder welches Tixi-Modem Sie benutzen:

**AT+T Send="Nachrichtentyp; Parameter"** 

Folgende Nachrichtentypen sind z.Z. möglich:

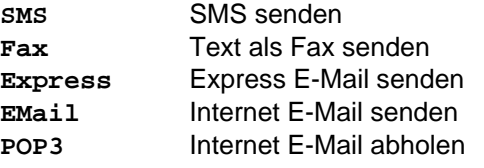

Die Parameter enthalten die jeweils notwendigen Angaben, wie die Adressen von Absender und ggf. Empfänger, Internet-Zugangsdaten oder die Rufnummer des SMS-Service-Centers.

Der Befehl zum Versand einer SMS könnte etwa so aussehen:

```
AT+T Send="SMS;To:017312345678;ServiceCentreNumber:0193010"
```
Beachten Sie, dass ein Befehl maximal 200 Zeichen lang sein darf. Teilen Sie ggf. die Parameter auf mehrere Befehle auf.

Nach der Eingabe des Sendebefehls wird vom Tixi-Modem ein Prompt (>) zurückgeschickt, hinter dem Sie den Text der Nachricht eingeben können. Bei einer SMS wären dies 160 Zeichen in einer Zeile fortlaufend. Zum Absenden beginnen Sie eine neue Zeile (benutzen Sie dazu die ENTER-Taste) und drücken Sie dann die Tasten <STRG>+<Z> als Kennzeichen für das Ende der Eingabe des Textes.

Bei Message Modems mit 2MB Grundspeicher stehen maximal 700KB für den Nachrichtentext (E-Mail, Fax, Express-E-Mail) zur Verfügung.

#### **4.2 Informationen zu Tixi AT Kommandos**

Die speziellen AT-Kommandos für den Message-Modus können genauso wie die "normalen" AT-Kommandos des Hayes-Befehlssatzes verwendet werden. Für jedes dieser Kommandos lassen sich die bereits konfigurierten Werte sowie eine Liste der möglichen Parameter anzeigen; die Syntax ist bei jedem Kommando gleich.

#### **4.2.1 Konfigurierte Werte ausgeben ..?"**

Um rasch einen Überblick zu erhalten, welche der Parameter bereits mit Werten "gefüllt" sind, senden Sie das Kommando, gefolgt von einem Fragezeichen.

Kommando, um z.B. die **bereits konfigurierten** Parameter des **Send** Kommandos auszugeben:

**AT+T Send?** 

#### 4.2.2 Liste der Parameter ausgeben: ..=?"

Wenn Sie sich nicht sicher sind, welche Parameter für ein bestimmtes Kommando angegeben werden müssen, oder wie deren Syntax lautet, hilft Ihnen der Parameter-Abfragebefehl. Senden Sie das jeweilige Kommando, gefolgt von "=?".

Kommando, um z.B. die **möglichen** Parameter des **Send** Kommandos auszugeben:

#### **AT+T Send=?**

Gibt eine Liste aller Parameter aus, die für das "SEND"-Kommando gelten. So können Sie jederzeit überprüfen, ob Sie die Werte vollständig angegeben haben, und welche noch fehlen.

### <span id="page-12-0"></span>**4.3 Rückmeldungen beim Versand von Nachrichten**

#### **4.3.1 Meldung nach jedem Versand einer Nachricht**

Nachdem ein Sendebefehl an das Tixi-Modem geschickt wurde, wird - nach Abschluß des Versandes - eine Meldung generiert, die die wichtigsten Angaben zum Sendevorgang enthält.

Falls Sie den Schalter **Verbose="Off"** gesetzt haben, werden nur Kurzmeldungen ausgegeben (**OK** oder **Error** ).

Bei **Verbose="On"** enthalten die Rückmeldungen ausführliche Angaben zum Nachrichtenversand.

Diese Meldungen haben grundsätzlich folgendes Format:

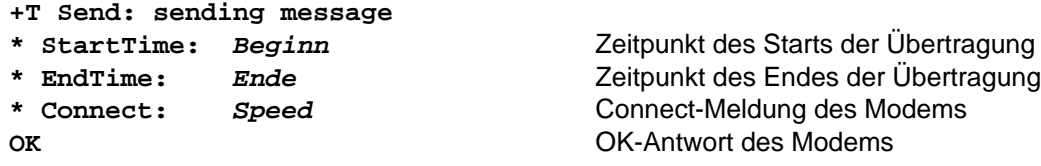

Je nach Nachrichtentyp werden weitere Informationen angegeben.

Die ausführlichen Rückmeldungen sind wichtig, um Verbindungen zu testen und im Fehlerfall die Ursache schnell finden zu könnten.

### **4.3.2 Express-E-Mail**

Zusatzinformation nach dem Versand einer Express E-Mail:

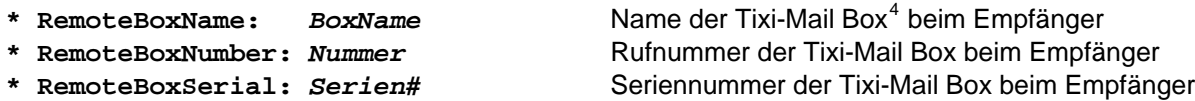

#### **4.3.3 Fax**

Zusatzinformation nach dem Versand einer Faxnachricht:

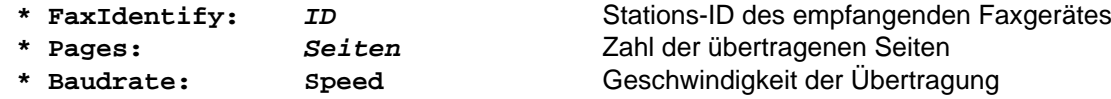

#### **4.3.4 SMS**

l

Zusatzinformation nach dem Versand einer SMS:

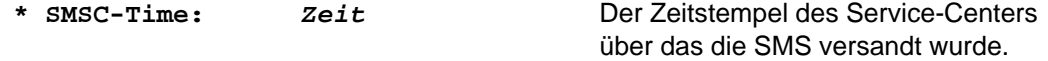

#### **4.3.5 Versand von Internet E-Mail**

Nach dem Versand einer Internet E-Mail erhalten Sie keine zusätzlichen Informationen.

### **4.3.6 Abholung von Internet E-Mail**

Zusatzinformation nach der Abholung von Internet E-Mail (POP3):

| * DetectedMails: | Zahl1   | Anzahl der in der Mailbox erkannten Nachrichten |
|------------------|---------|-------------------------------------------------|
| * DetectedSize:  | Grössel | Größe der erkannten Nachrichten                 |
| * ReceivedMails: | Zahl2   | Anzahl der abgeholten Nachrichten               |

**<sup>\*</sup> ReceivedSize:** *Grösse2* Größe der abgeholten Nachrichten

<span id="page-12-1"></span><sup>4</sup> **Tixi-Mail Box**: Ein Tixi-kompatibles Modem mit Speicher (2 MB – 36 MB), das an einem PC betrieben wird und E-Mails und Express E-Mails senden und empfangen kann, ohne dass ein PC eingeschaltet sein muss. (S.a. Graphik "Tixi Communication Ways" auf der letzten Seite (Anhang E)). Tixi-Mail Boxen kommunizieren mit allen gängigen E-Mail-Programmen (wie Outlook, Outlook Express u.a. SMTP/POP3-Programmen), nicht jedoch mit AOL.

### <span id="page-13-0"></span>**5 Tixi Message Befehle**

Diese erweiterten Befehle können Sie im **Message Mode** an das Tixi AT Modem senden. (Im Modem Mode führen diese Befehle zu einem Error.)

#### **5.1 Übersicht der Befehle**

#### **Senden von Nachrichten**

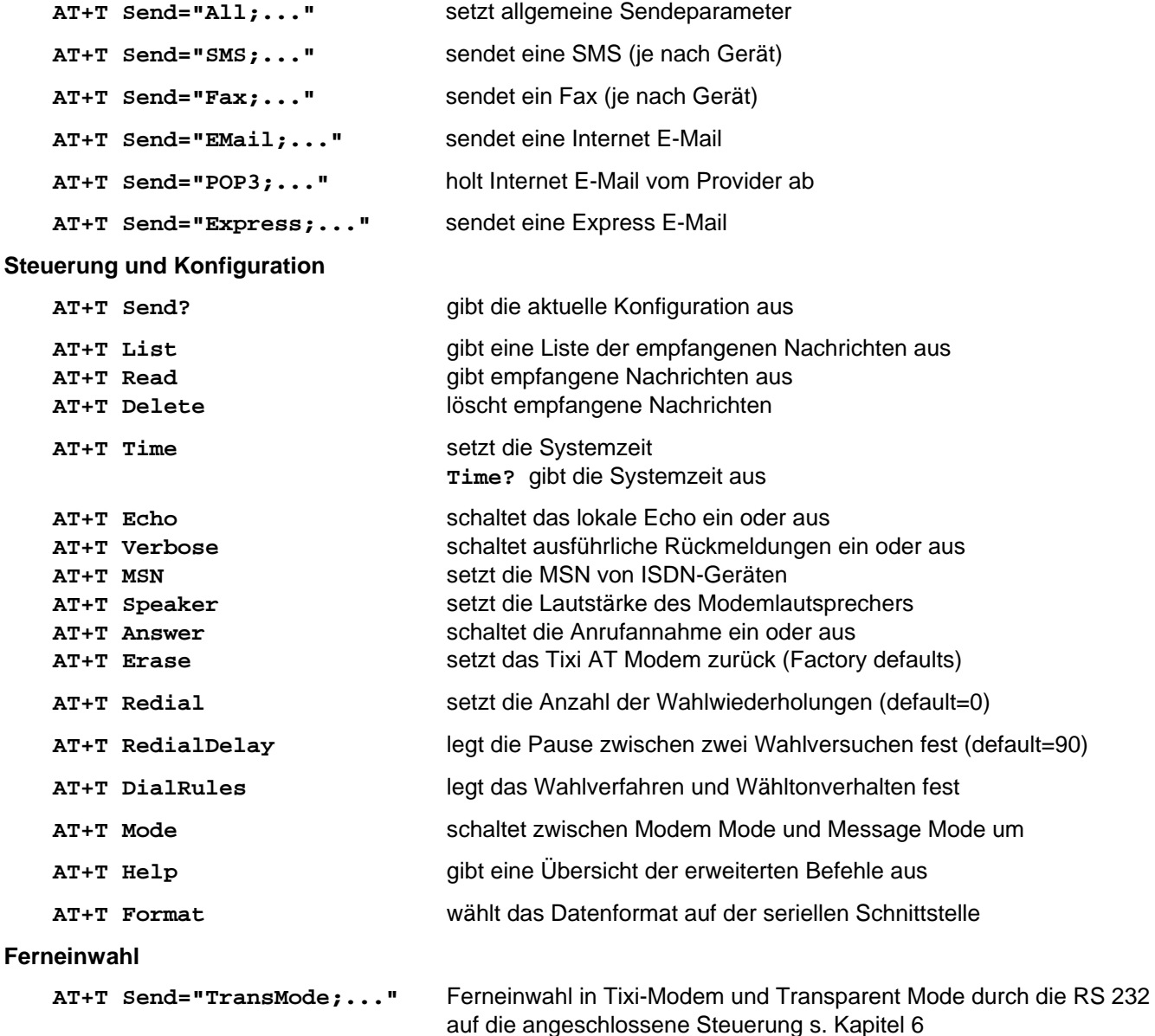

#### **Erläuterung der AT+T-Befehle auf den folgenden Seiten:**

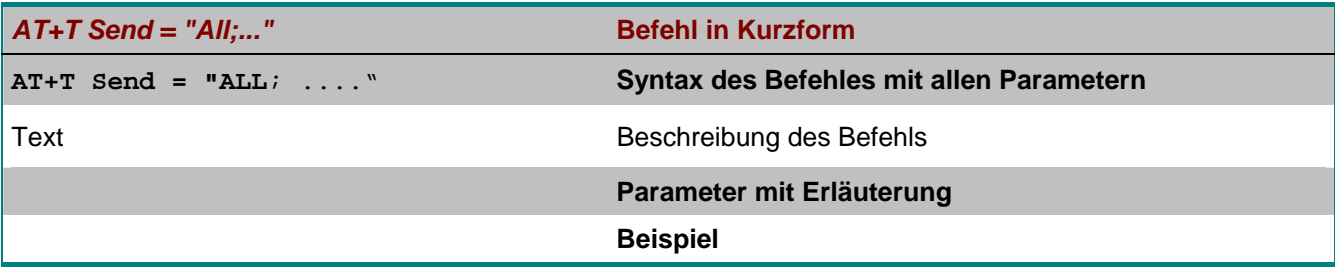

#### <span id="page-14-1"></span><span id="page-14-0"></span>**5.2 AT+T Send – SMS, E-Mail, Fax, Express E-Mail senden**

#### **5.2.1 Allgemeine Tixi-Modem-Parameter setzen**

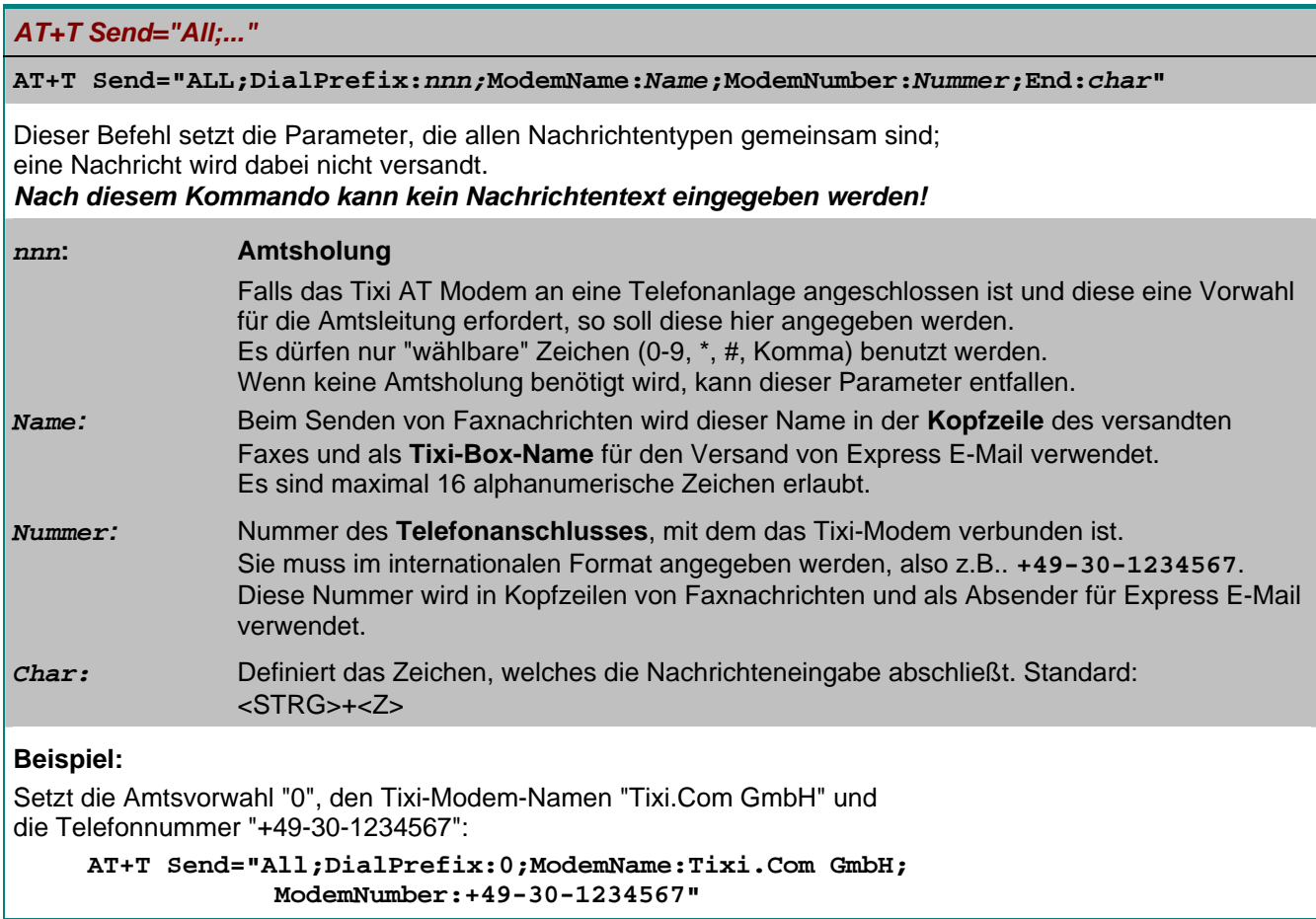

#### **5.2.2 Ein Fax senden**

*AT+T Send="Fax;..."* 

```
AT+T Send="Fax;Dial:Nummer" 
>SubjectText 
>MessageText Zeile#1 
>MessageText Zeile#n 
><STRG>+<Z>
```
Dieser Befehl sendet eine Textnachricht als Fax oder speichert diese Parameter. Nach dem Abschluss der Kommandozeile durch <CR/LF> sendet das Tixi AT Modem ein Prompt-Zeichen (**>**), hinter dem die Betreff-Zeile angegeben werden kann. In den darauf folgenden Zeilen wird der Nachrichtentext eingegeben. Um diesen abzuschließen, drücken Sie die Tasten <STRG>+<Z>.

Ohne Eingabe der Nachricht werden lediglich die Einstellungen gespeichert.

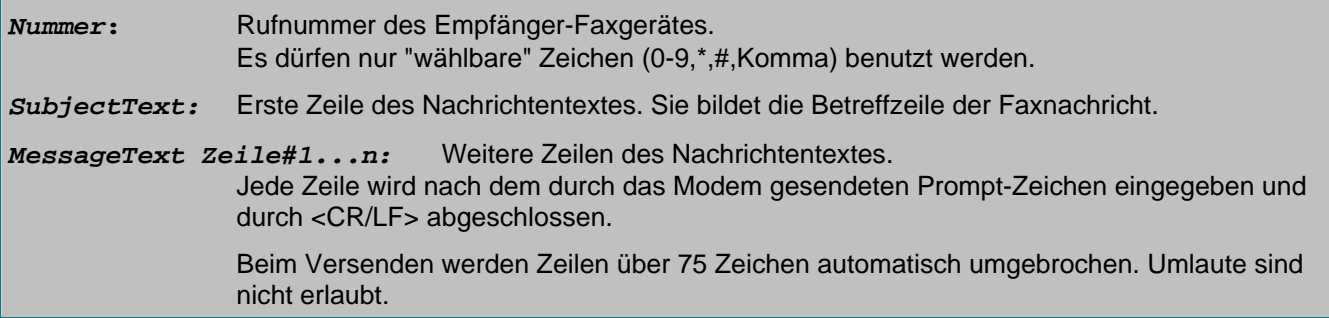

**Beispiel:** 

```
AT+T Send="Fax;Dial:40578747" 
>Hallo Paul 
>Das ist die wichtige Nachricht als Fax. 
> 
>Bis bald. 
><STRG>+<Z>
```
Kurze Modemantwort: **OK**

#### <span id="page-15-0"></span>**5.2.3 SMS senden**

*AT+T Send="SMS;..."* 

```
AT+T Send="SMS;To:Empfänger;ServiceCentreNumber:SCNummer;Type:Protokoll" 
>MessageText
```
*><STRG>+<Z>* 

Dieser Befehl sendet eine SMS.

Nach dem Abschluss der Kommandozeile durch <ENTER> (<CR/LF>) sendet das Tixi-Modem ein Prompt-Zeichen (**>**), hinter dem der Nachrichtentext einzeilig, fortlaufend angegeben wird. Zum Beenden und Senden drücken Sie <ENTER> und dann die Tasten <STRG>+<Z>.

Ohne Eingabe der Nachricht werden lediglich die Einstellungen gespeichert.

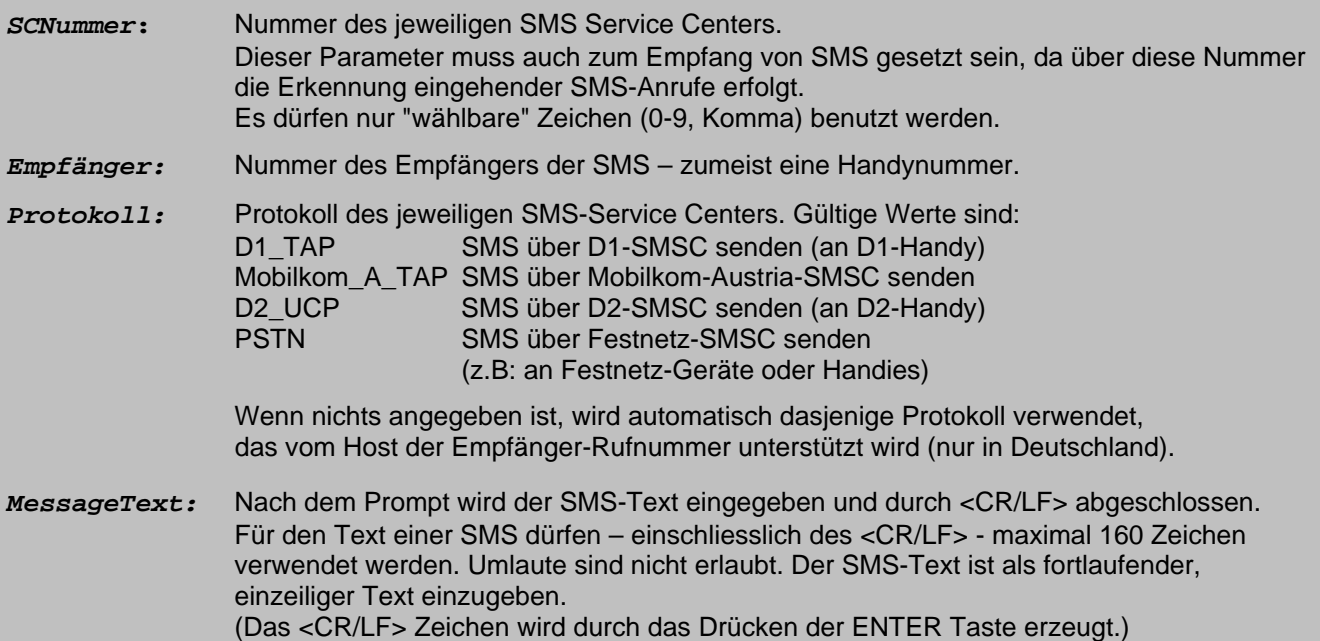

#### **Beispiel:**

a) Eine SMS wird gesendet, wobei der Sende-Befehl alle notwendigen Parameter konfiguriert:

```
AT+T Send="SMS;To:071365776;ServiceCentreNumber:0193010" 
>Hier folgt der Text der Nachricht. 
><STRG>+<Z>
```
Ausführliche Modemantwort:

```
+T Send: sending message 
* StartTime: 2001/10/30,09:42:13 
* EndTime: 2001/10/30,09:42:26 
* SMSC Time: 2001/10/30,09:42:48 
OK
```
b) Eine SMS wird gesendet, wobei der Sende-Befehl die bereits konfigurierten Parameter (u.a. Empfängernummer) verwendet:

```
AT+T Send="SMS;" 
> Hier folgt der Text der Nachricht. 
><STRG>+<Z> 
Kurze Modemantwort: 
\alpha
```
**Hinweis:** Die Rufnummern der SMS-Service-Center finden Sie im Kapitel [3](#page-8-1) dieses Handbuches.

#### **5.2.4 Express E-Mail versenden**

```
AT+T Send="Express;..." 
AT+T Send="Express;To:Empfänger;Dial:Nummer;From:Sender" 
>Subject 
>MessageText Zeile#1 
>MessageText Zeile#n 
><STRG>+<Z>
Dieser Befehl sendet eine Express E-Mail. 
Nach dem Abschluss der Kommandozeile durch <CR/LF> sendet das Tixi AT Modem ein Prompt-Zeichen (>), 
hinter dem die Betreff-Zeile angegeben werden kann. In den darauf folgenden Zeilen wird der eigentliche 
Nachrichtentext eingegeben. Um diesen abzuschliessen, drücken Sie die Tasten <STRG>+<Z>. 
Ohne Eingabe der Nachricht werden lediglich die Einstellungen gespeichert. 
Nummer:5</sup> oder
                eines Tixi Super Modems gewählt werden muss. 
                Geben Sie die Nummer exakt so an, wie sie gewählt werden muss - inklusive aller Landes-
                oder Ortsvorwahlen. 
                Lassen Sie die Amtsvorwahl weg, die bei den allgemeinen Parametern angegeben wurde. 
Empfänger: Express E-Mail Adresse des Empfängers, z.B. PAUL+49-30-1234567. 
                Diese wird in das To: Feld im Kopf der versandten Express E-Mail eingefügt. 
Sender: Express E-Mail Adresse des Absenders, z.B. OTTO+49-30-7654321. 
                Diese wird in das From: Feld im Header der versandten Express E-Mail eingefügt. 
Subject: Betreffzeile der Nachricht. 
                Diese wird immer aus der ersten Zeile generiert, die nach dem Prompt eingegeben wird. 
MessageText Zeile#n: Weitere Zeilen des Nachrichtentextes. 
                Jede Zeile wird nach dem vom Tixi-Modem gesendeten Prompt-Zeichen eingegeben und 
                durch <CR/LF> abgeschlossen. 
                Beim Versenden werden Zeilen über 75 Zeichen automatisch umgebrochen. Umlaute sind 
                nicht erlaubt.
```
#### **Beispiel:**

l

Eine Express-E-Mail wird gesendet, wobei der Sende-Befehl alle notwendigen Parameter konfiguriert:

```
AT+T Send="Express;Dial:1234567;From:OTTO+49-30-7654321; 
             To:PAUL+49-30-1234567" 
>Hallo Paul, 
>Der Lüfter in Raum 123 in Haus 12 ist ausgefallen. 
> 
>Gruss Hans. 
><STRG>+<Z> 
Kurze Modemantwort: OK
```
<span id="page-16-0"></span><sup>5</sup> Tixi-Mai Box: Ein Tixi-Modem mit 2 MB – 66 MB Speicher, das für einen PC als "E-Mail-Anrufbeantworter" fungiert. Eine Tixi-Mail Box kann E-Mails empfangen und senden, auch wenn der PC ausgeschaltet ist. E-Mails werden in den üblichen E-Mail-Programmen, z.B. Outlook, bearbeitet (POP3 und SMTP).

### **5.2.5 Internet E-Mail senden (SMTP)**

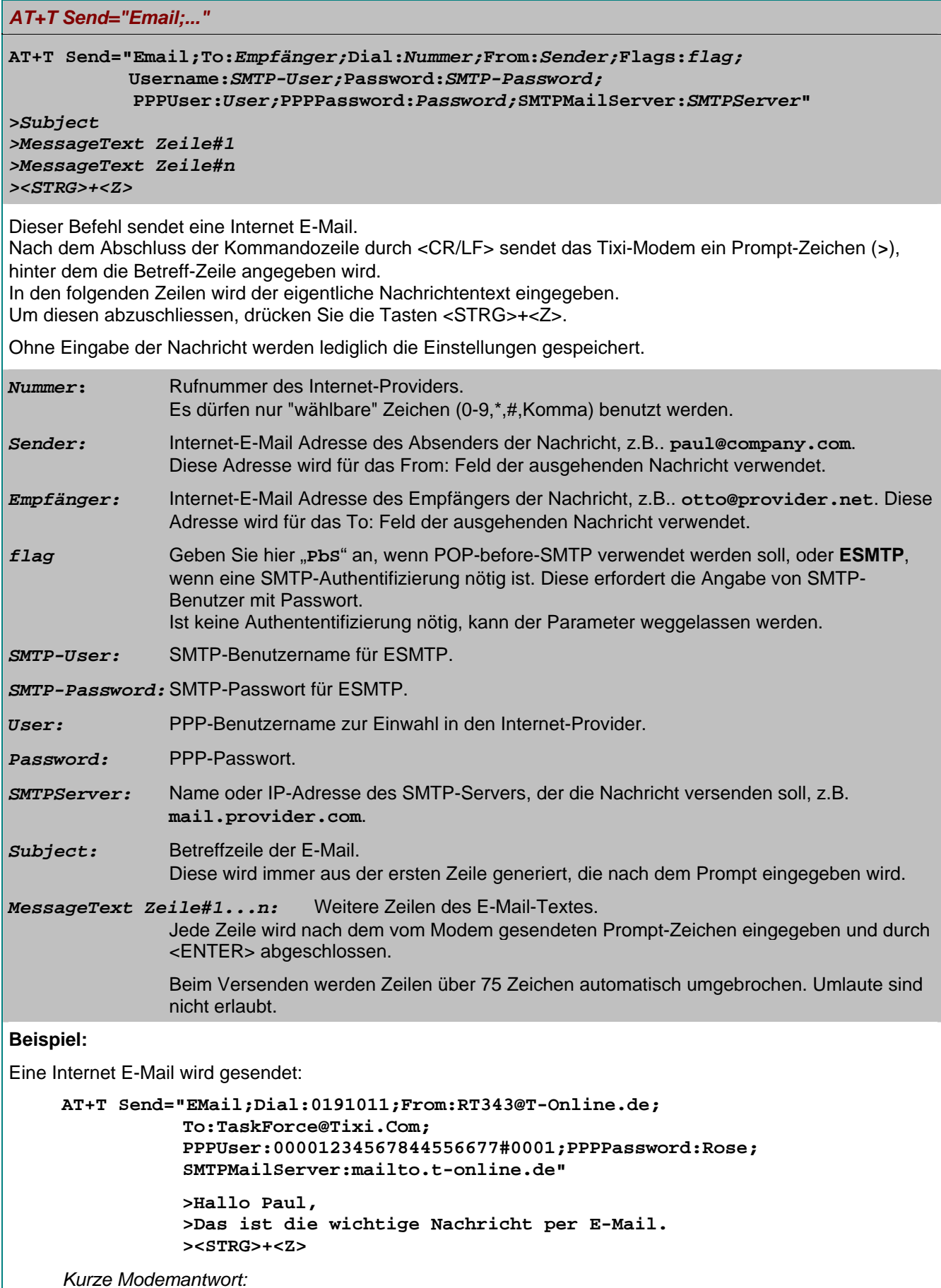

**OK** 

#### <span id="page-18-0"></span>**5.2.6 Internet E-Mail abholen (POP3)**

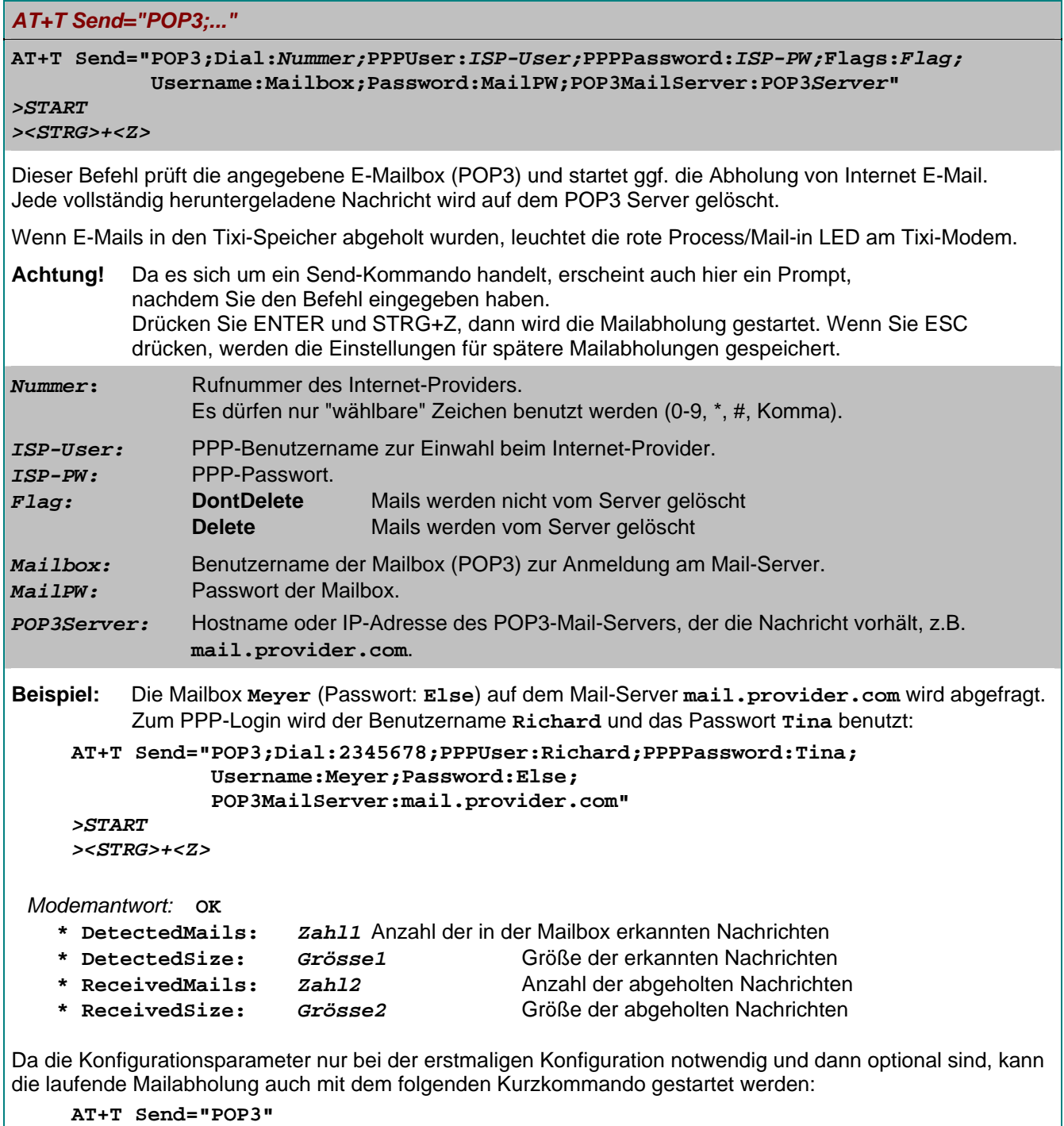

*><STRG>+<Z>* 

### **5.3 AT+T List - empfangene Nachrichten anzeigen**

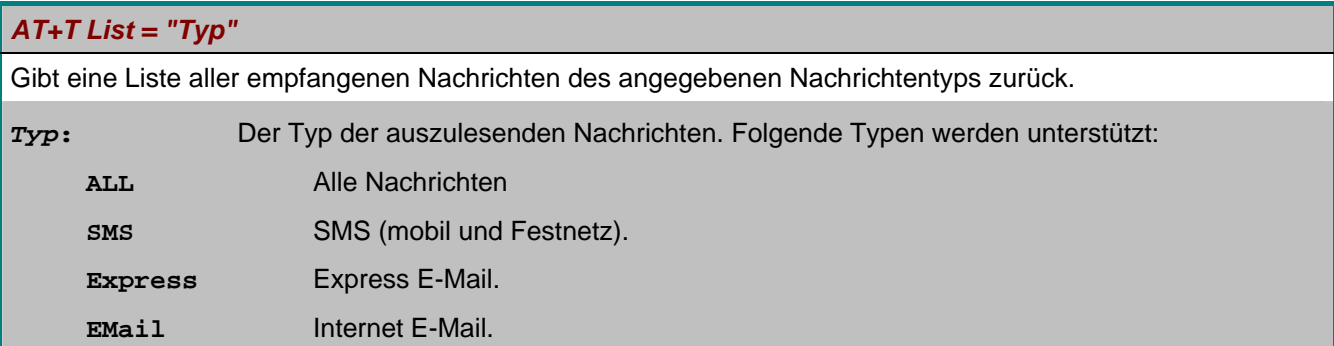

#### <span id="page-19-0"></span>**Tixi Message Modem AT Handbuch**

```
Antwort: 
     +Tlist=EintragNr#1, Typ#1, Zeit#1
     +Tlist=EintragNr#2, Typ#2, Zeit#2 
     ... 
     +Tlist=EintragNr#n,Typ#n,Zeit#n 
     OK 
     EintragNr#n: Nummer des Eintrags.
                    Mit dieser Nummer kann die betreffende Nachricht referenziert werden, 
                    um sie auszulesen oder zu löschen. 
     Typ#n: Nachrichtentyp des n-ten Eintrags in der Liste.
     Zeit#n: Zeitstempel der betreffenden Nachricht. Er wird vom Tixi AT Modem generiert, wenn 
                    die Nachricht vollständig empfangen wurde. 
Beispiel: 
     AT+T List="ALL" Alle empfangenen Nachrichten anzeigen. 
     Modemantwort: 
     +T List=11,SMS,2001/10/7,12:05:55 
     +T List=12,SMS,2001/10/7,12:10:16 
     +T List=21,Express,2001/10/7,12:22:27 
     OK 
     AT+T List="SMS" Alle empfangenen SMS werden angezeigt.
     Modemantwort: 
     +T List=11,SMS,2001/10/7,12:05:55 
     +T List=12,SMS,2001/10/7,12:10:16 
     OK
```
#### **5.4 AT+T Delete - eine gespeicherte Nachricht löschen**

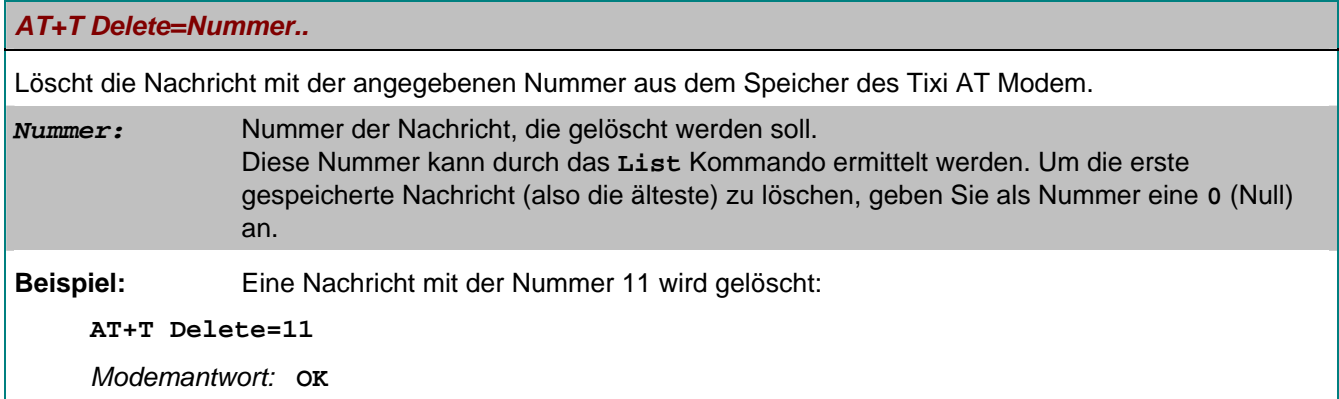

#### **5.5 AT+T Read - eine gespeicherte Nachricht auslesen**

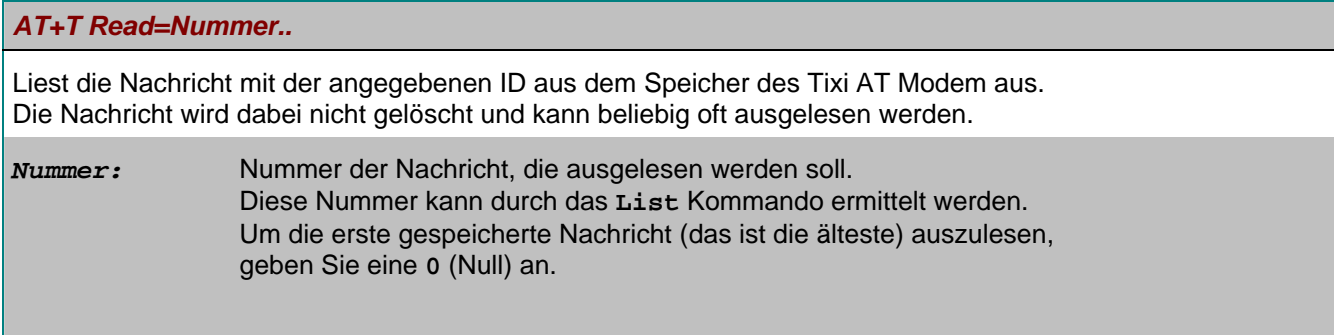

```
Tixi Message Modem AT Handbuch
```

```
Antwort: 
Kurze Antwort (AT+T Verbose="Off"):
     +T Read= Nummer, Typ, Zeit 
     *Nachricht 
     \alphaausführliche Antwort (AT+T Verbose="On"): 
     +T Read: Nummer, Typ, Zeit
     "ParameterListe" 
     *Nachricht 
     \alphaNachricht: Text der Nachricht. 
                Jede Text-Zeile der gespeicherten Nachricht beginnt mit *
ParameterListe: Zusätzliche Parameter – je nach Nachrichtentyp. 
Nummer: Nummer der ausgelesenen Nachricht. 
Typ: SMS, Express E-Mail oder Internet Email 
Zeit: Zeitstempel der Nachricht, 
                wird nach erfolgreichem Empfang vom Tixi AT Modem gesetzt. 
Beispiel: Eine SMS mit der Nummer 11 wird ausgelesen: 
     AT+T Read=11 
     Modemantwort: 
          +T Read: 11, SMS, 2001/10/07,12:05:55 
          "From:071346768422; TimeStamp:2001/10/07,12:05:37" 
          *Das ist eine Nachricht von Hans ! 
          OK
```
#### <span id="page-20-1"></span>**5.6 AT+T Answer - das Antwortverhalten festlegen**

#### *AT+T Answer="OnOff"*

Schaltet die Anrufannahme des Modems ein oder aus. Diese Einstellung ist für den Nachrichtenempfang ausschlaggebend.

*OnOff***:** 

**On** Anrufannahme ein (default)

**Off** Anrufannahme aus

**Beispiel:** Die Anrufannahme ausschalten:

**AT+T Answer="Off"** 

Modemantwort: **OK**

```
AT+T Answer?
```
Zeigt die aktuelle Einstellung an.

**Beispiel:** 

**AT+T Answer?** 

*Modemantwort:* 

**+T Answer: "On"** 

 $\alpha$ 

### <span id="page-21-0"></span>**5.7 AT+T Time - Systemzeit**

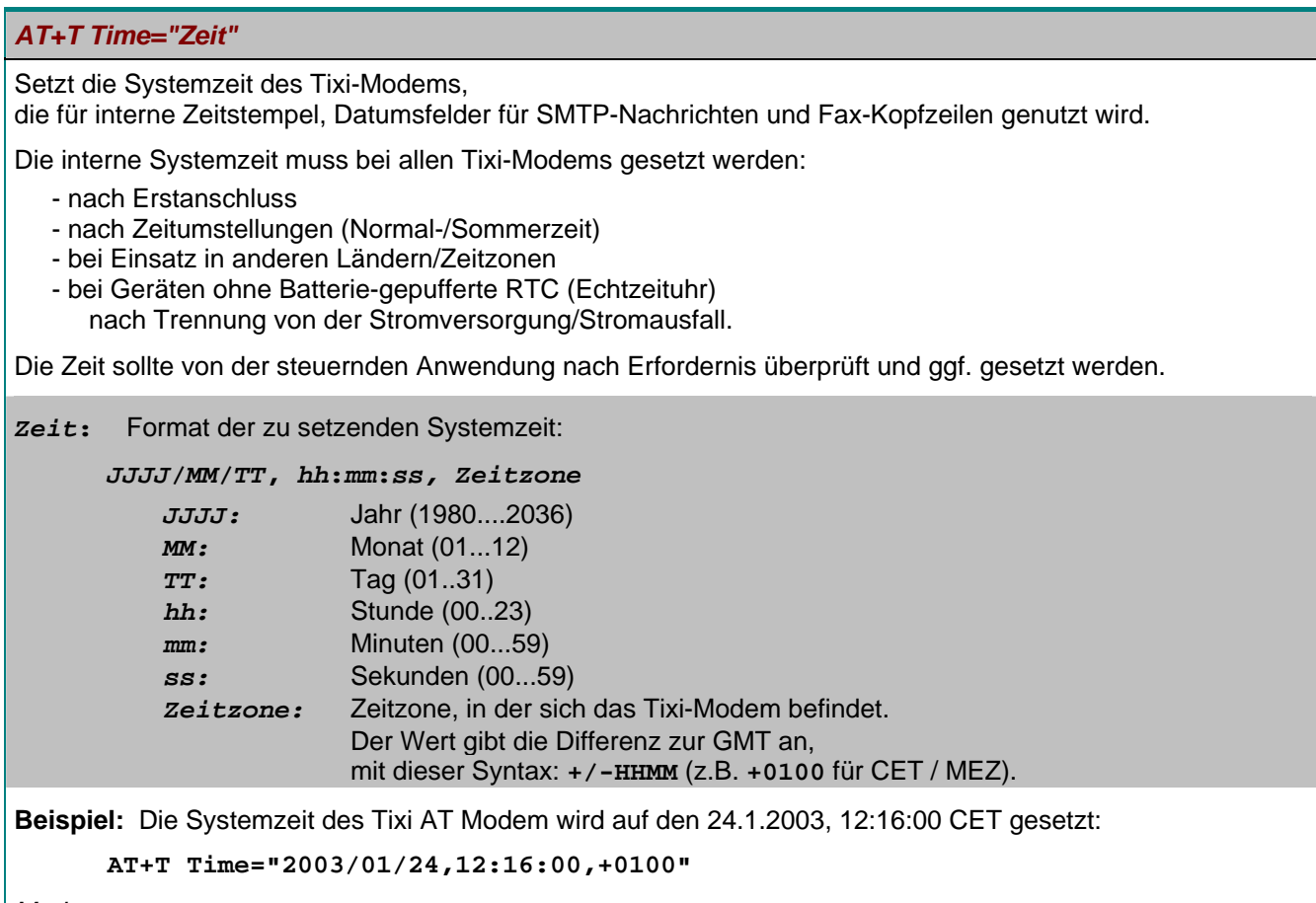

*Modemantwort:* **OK**

### **Die aktuelle Systemzeit auslesen:**

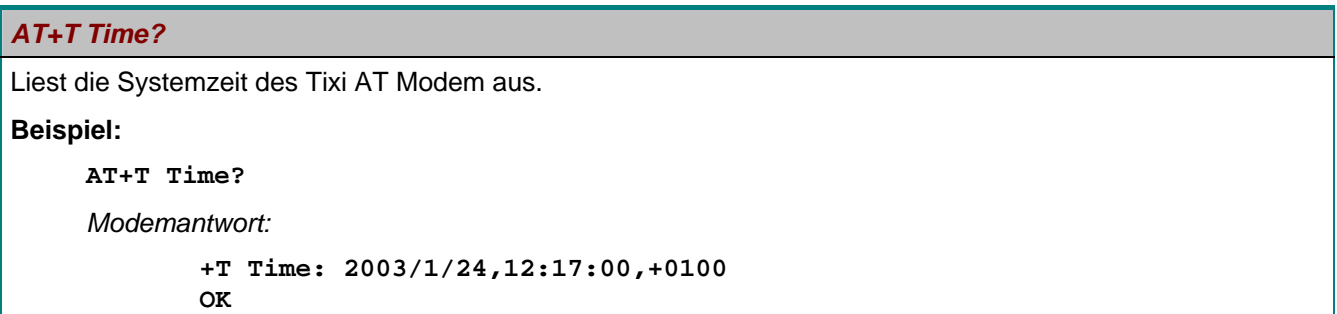

### **5.8 AT+T Echo - das Echo ein- oder ausschalten**

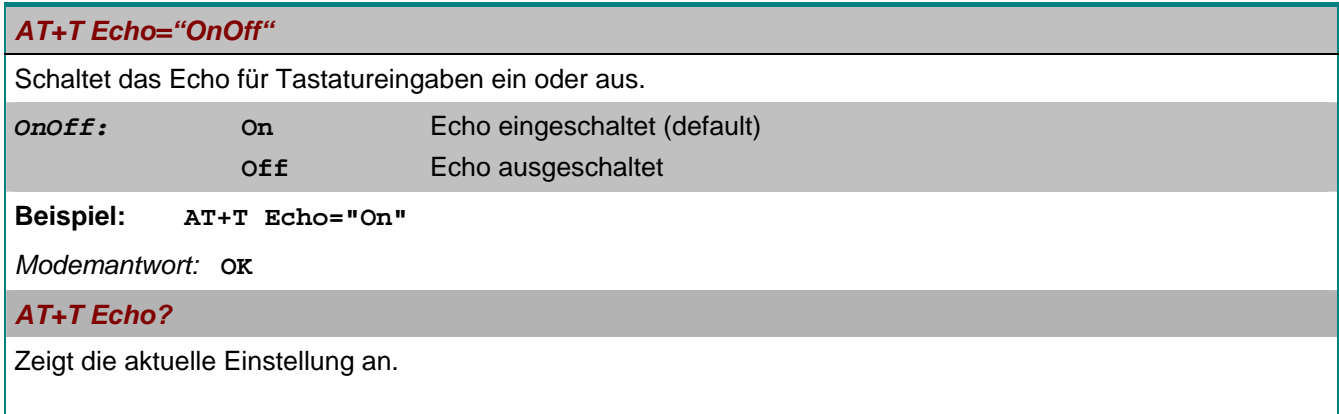

### <span id="page-22-0"></span>**Beispiel: AT+T Echo?**  *Modemantwort:*  **+T Echo: "On" OK**

### **5.9 AT+T Verbose - ausführliche Antworten ein- oder ausschalten**

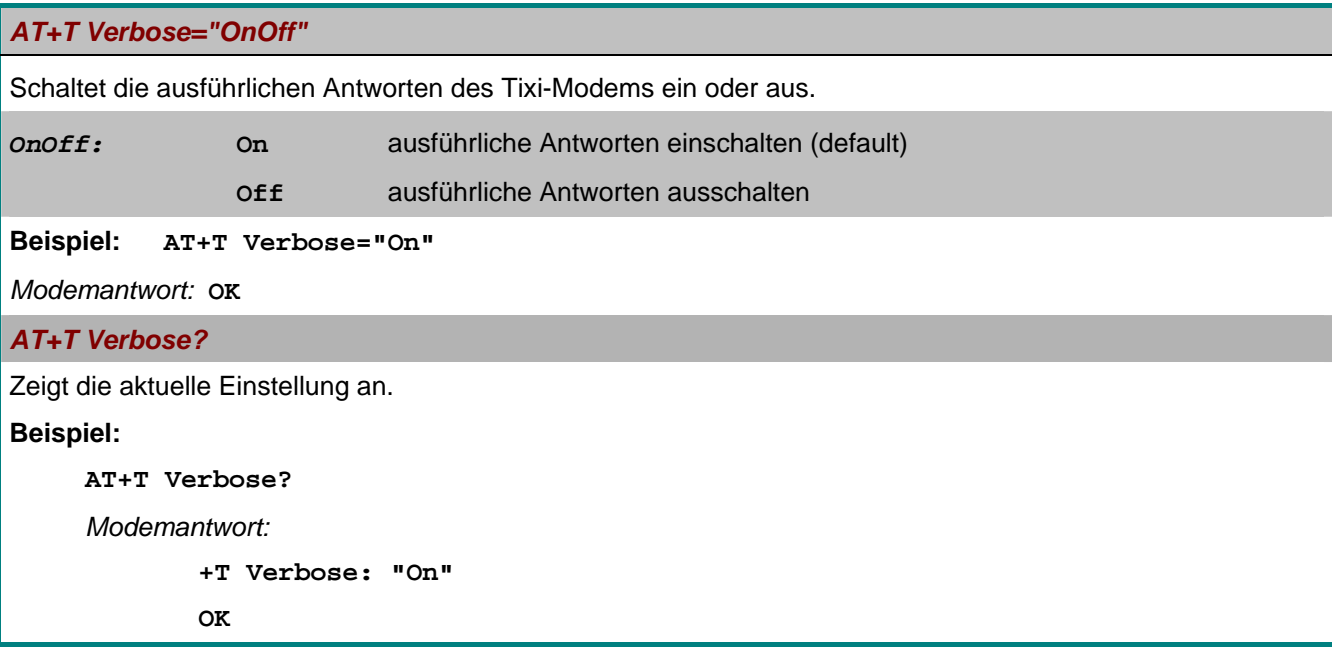

#### **5.10 AT+T MSN – bei ISDN-Modems die MSN setzen**

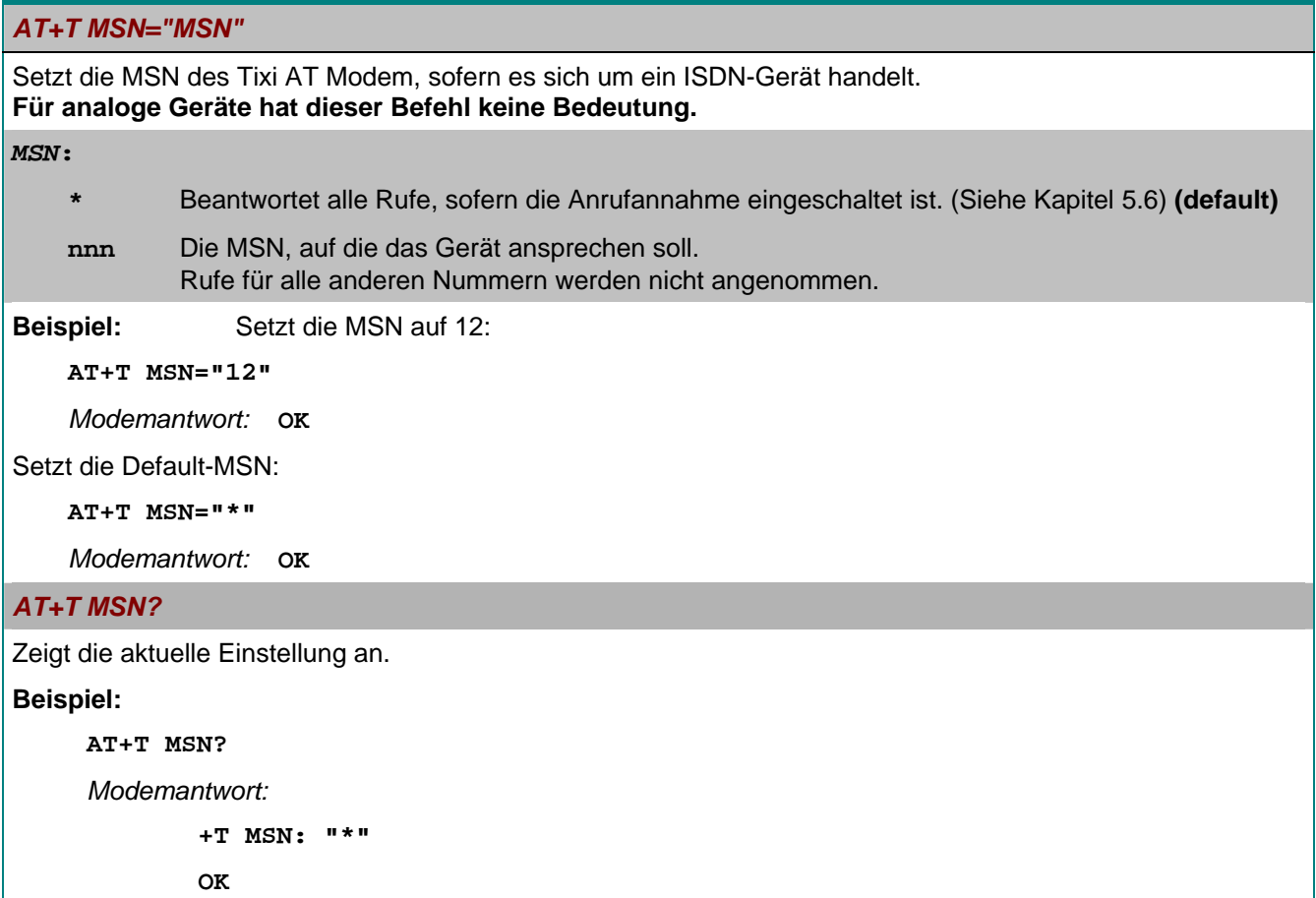

#### <span id="page-23-0"></span>**5.11 AT+T Mode – ModemMode oder MessageMode einstellen**

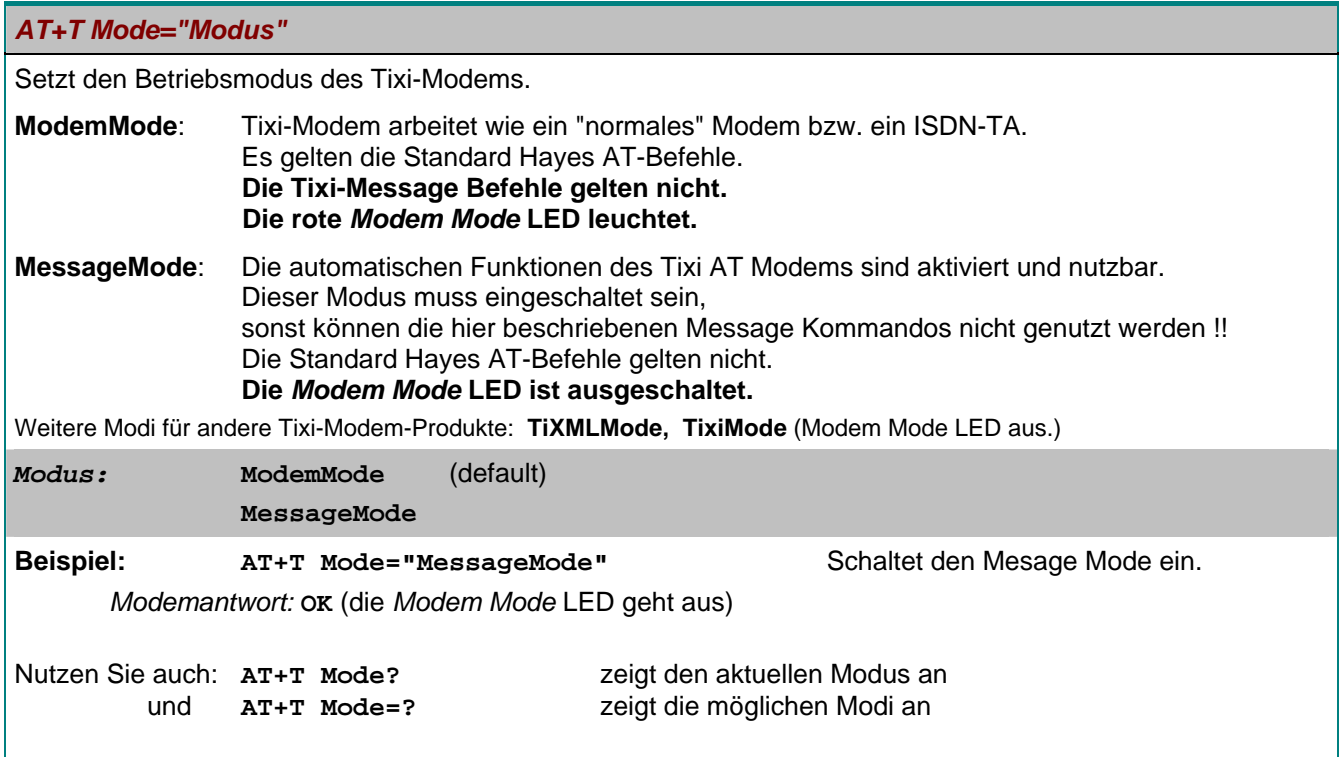

#### **5.12 AT+T Help - eine Befehlsübersicht anzeigen**

#### *AT+T Help*

Gibt eine Übersicht über den über den erweiterten Befehlssatz des Tixi Message-Modems. So können Sie bei der Arbeit mit dem Tixi-Modem jederzeit auf die wichtigsten Informationen zugreifen, auch wenn das Handbuch einmal nicht zur Stelle sein sollte. (Keine Parameter.)

#### **5.13 AT+T Erase - das Tixi AT Modem zurücksetzen**

#### *AT+T Erase*

Dieser Befehl setzt das Tixi-Modem zurück. Dabei wird das Modem neu gestartet, alle benutzerdefinierten Einstellungen werden gelöscht und das Gerät wird in den Auslieferungszustand (Factory defaults) versetzt.

#### **5.14 AT+T Redial – Wahlwiederholung**

*AT+T Redial="Wiederholungen"* 

Setzt die Zahl der automatischen Wahlwiederholungen.

*Wiederholungen* 0...9 (default=0)

**Beispiel: AT+T Redial="3"** 

*Modemantwort:* **OK**

#### *AT+T Redial?*

Zeigt die konfigurierte Zahl der automatischen Wahlwiederholungen an. (Keine Parameter)

```
AT+T Redial? 
Modemantwort: 
       +T Redial:"3" 
      OK
```
24

### <span id="page-24-0"></span>**5.15 AT+T RedialDelay – Verzögerung Wahlwiederholung**

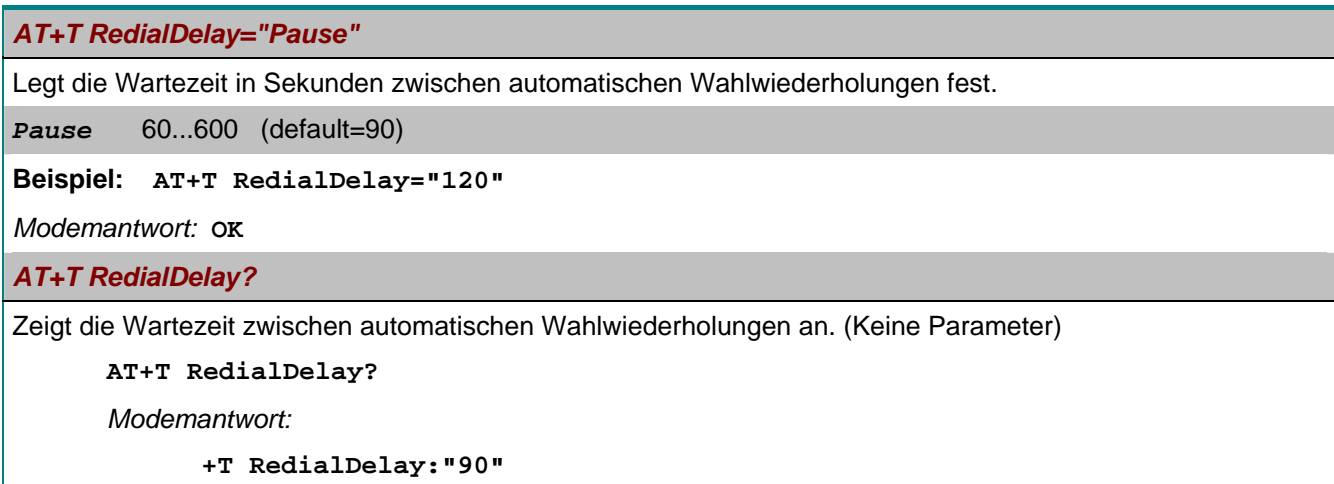

**OK**

### **5.16 AT+T DialRules – Wahlverfahren, Wähltonverhalten**

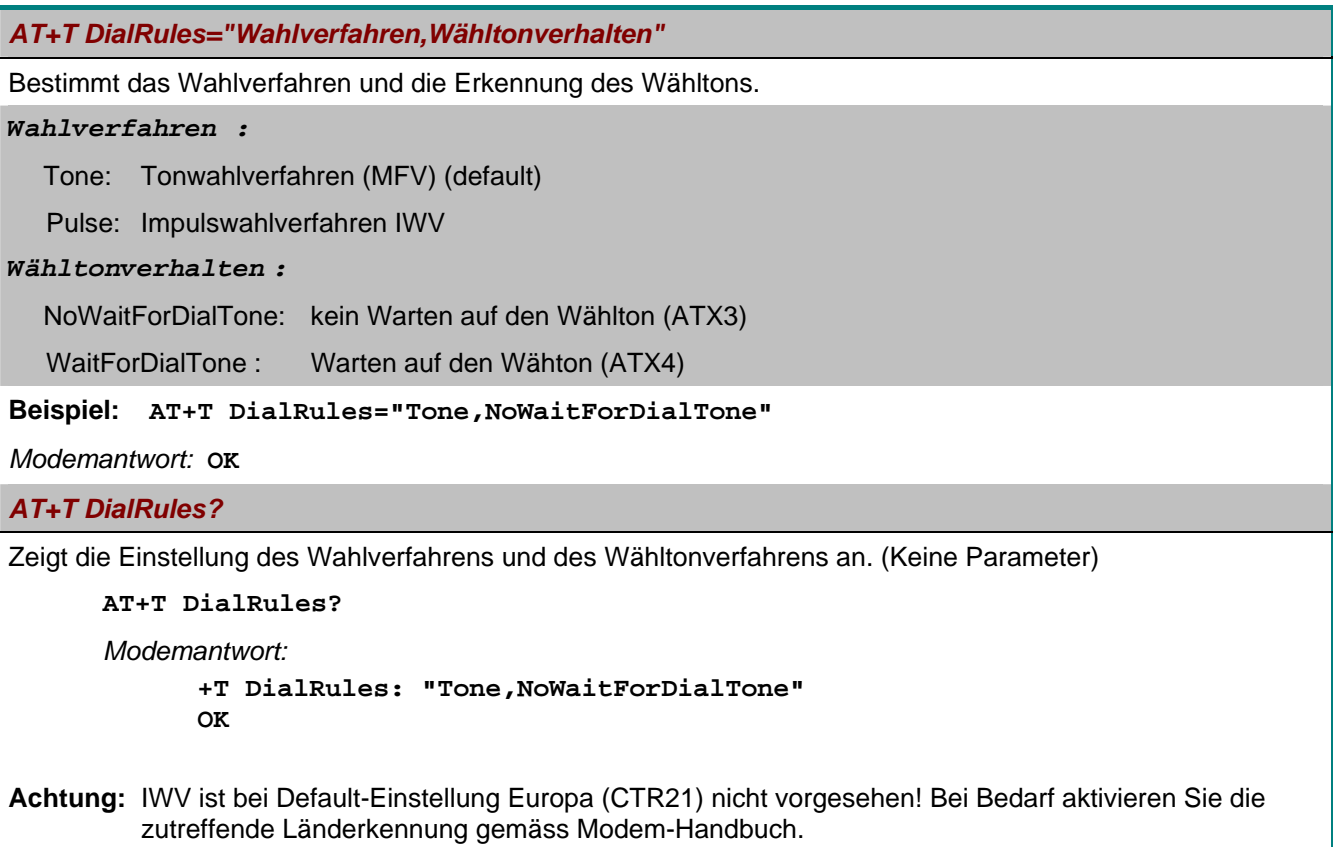

### <span id="page-25-0"></span>**5.17 AT+ T Speaker - den Lautsprecher einstellen**

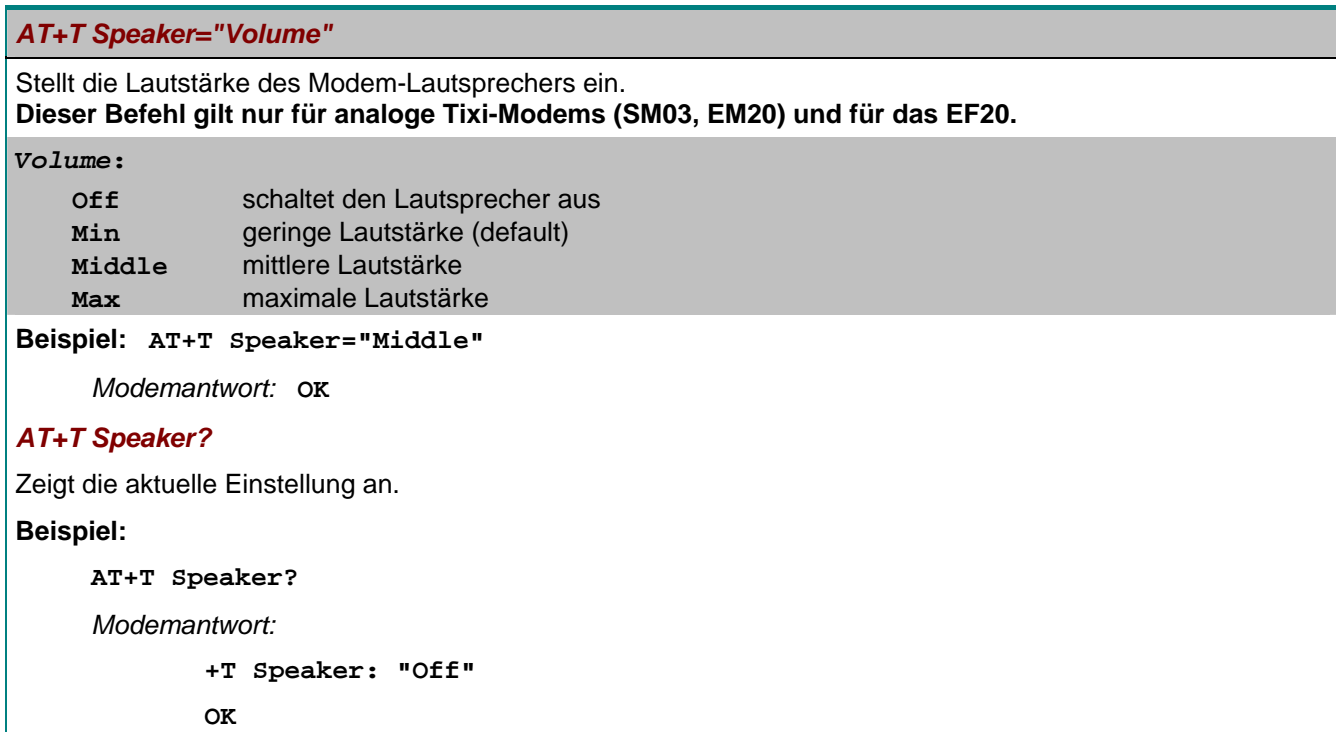

### **5.18 AT+T Format – Datenformat**

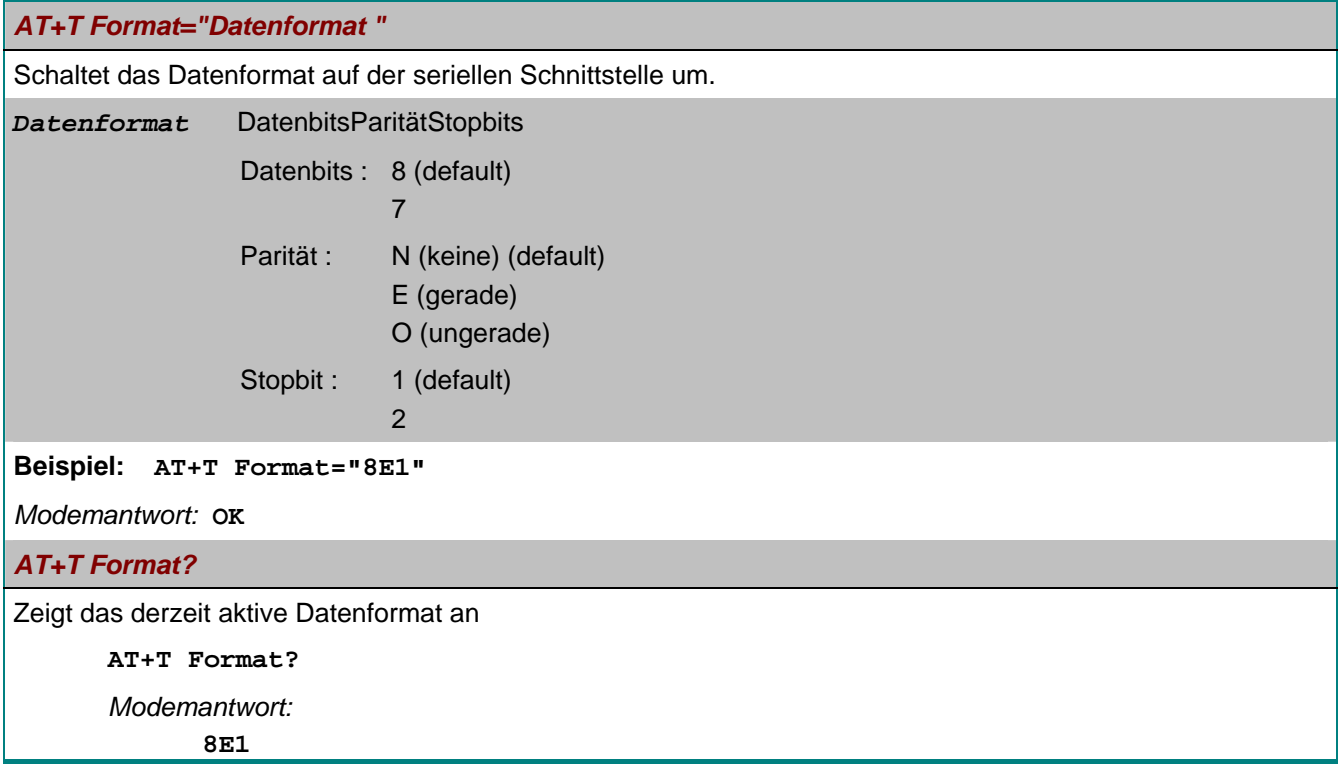

### <span id="page-26-1"></span><span id="page-26-0"></span>**6 RS 232-Transparent-Modus (TransMode)**

Der TransMode ermöglicht es, eine Steuerung (SPS) oder ein anderes RS-232-Gerät über ein Tixi-Modem fernzusteuern – so als ob man neben den Gerät sitzt und lokal per RS 232 verbunden wäre. Sämtliche Befehle, die Sie diesem Gerät über die lokale RS 232-Schnittstelle geben können, lassen sich über den TransMode auch von jedem beliebigen Telefonanschluss oder per GSM-Modem erteilen.

Die Einwahl kann durch ein Passwort geschützt werden.

Eine Anwendung des TransMode-Befehles wäre zum Beispiel die Steuerung und Konfiguration einer technischer Anlage, die über eine RS 232-Schnittstelle mit dem Tixi Message Modem AT verbunden ist.

Um den TransMode zu nutzen, gehen Sie so vor:

- 1. Konfigurieren Sie das Tixi Message Modem AT mit dem TransMode Befehl.
- 2. Schliessen Sie das Tixi-Modem an das Gerät an, das Sie fernsteuern möchten. Dazu benötigen Sie ein Null-Modemkabel (meist Stecker-Stecker), z.B. den "Blue Adapter".
- 3. Testen Sie die Ferneinwahl mit einem Tixi-Modem oder einem anderen Modem mit Hilfe eines Terminalprogrammes (Anwahl des Tixi Message Modems).
- 4. *Innerhalb von 5 Sekunden* nach dem CONNECT des Modems muss das Login-Kommando an das angewählte Tixi Message Modem gesendet werden. S. Kap. [6.2](#page-27-1). Dann wird die RS 232 über die beiden Modems durchgeschaltet.
- 5. Steuern Sie Ihr entferntes Gerät. Alle Daten, die Sie vom PC an das lokale Modem senden, werden über die Telefonleitung an das Tixi Message Modem AT und von diesem per RS 232 an das angeschlossene Gerät übertragen. Sie können es bedienen, als ob Sie direkt davor säßen.
- 6. Abbau der Verbindung durch
	- Auflegen des anrufenden Modems
	- optionale Zeitbeschränkung (Timeout) im Tixi-Modem wenn keine Daten mehr kommen. (Default 75 Sekunden.)

#### **Laufzeitverzögerungen bei Modemübertragungen**

Durch eine Fernverbindung und die Datenumwandlung in den beiden Modems entstehen Verzögerungen in der Laufzeit der Daten vom PC zu der Steuerung im Vergleich zu einer direkten lokalen Verbindung über ein RS 232 Kabel. Manche Konfigurations-Programme für Steuerungen erwarten eine Antwort innerhalb von wenigen Millisekunden. Bei diesen Programmen können Fehler auftreten. Fragen Sie den Hersteller dieser Programme und Steuerungen, wie das Timeout für die Kommunikation mit der Steuerung erhöht werden kann, z.B. auf 500 ms.

#### <span id="page-26-2"></span>**6.1 TransMode Befehl**

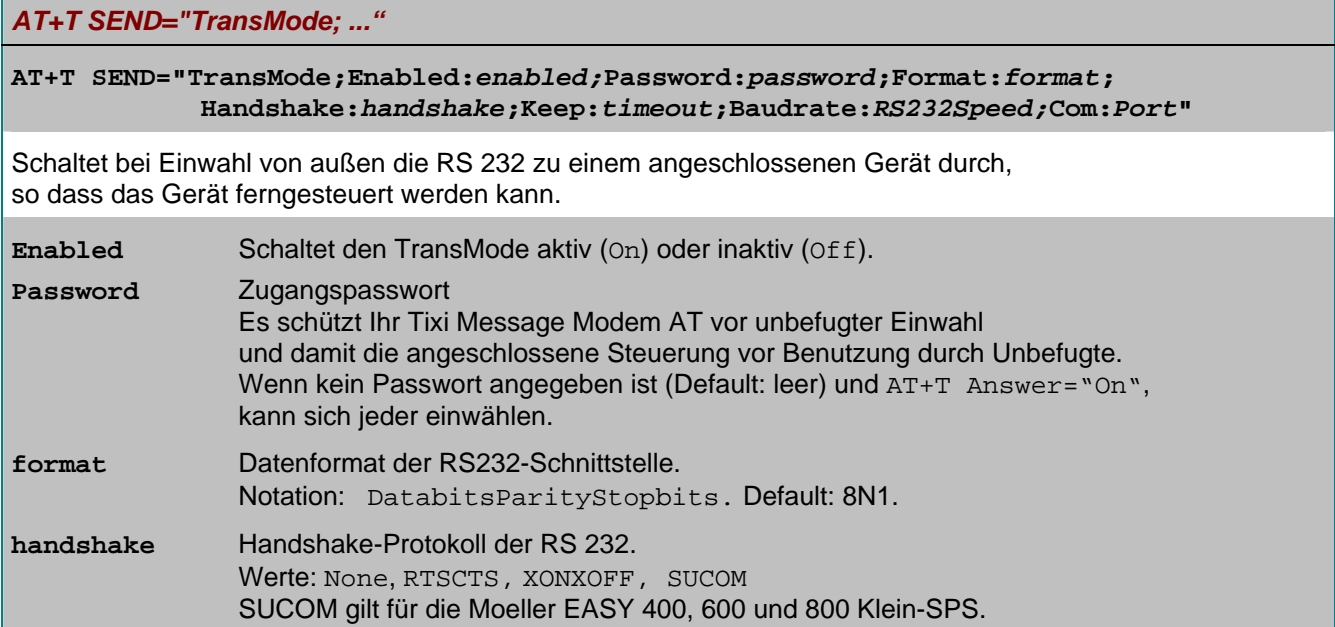

<span id="page-27-0"></span>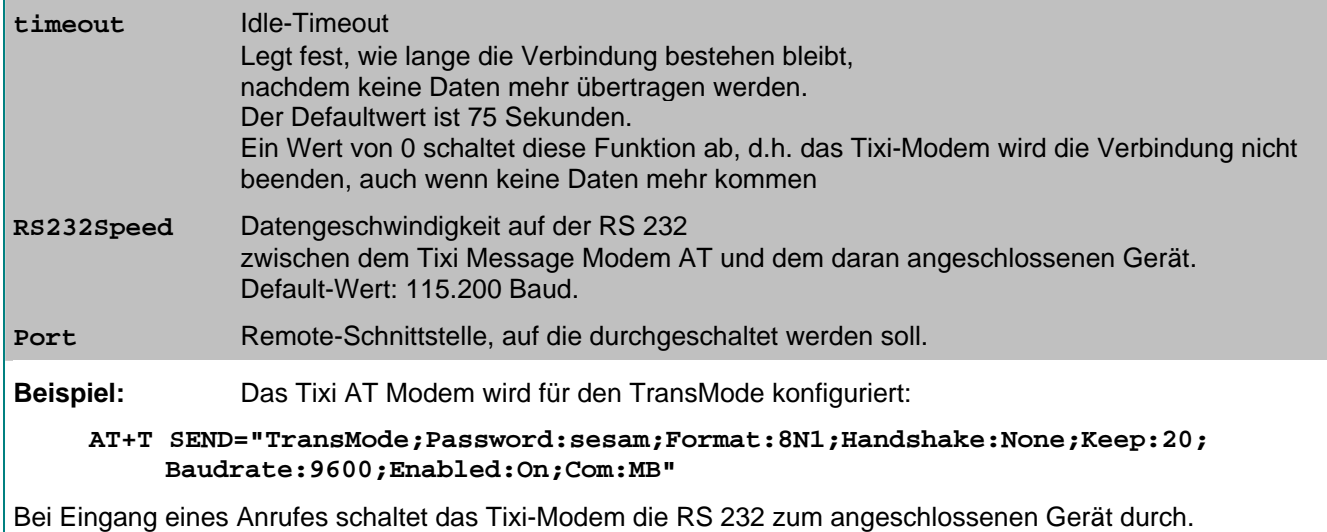

Alle Daten werden nun in beide Richtungen so übertragen, als ob die Geräte direkt verbunden wären.

#### <span id="page-27-1"></span>**6.2 Login-Kommando für den TransMode**

Um den TransMode des Tixi Message Modem AT zu nutzen, müssen diese Voraussetzungen erfüllt sein:

- 1. Das Tixi Message Modem AT muss mit einem durchwahlfähigen Telefonanschluss verbunden sein, das heisst, Sie müssen es anrufen können. (Probieren Sie das zuerst mit einem Telefon aus.)
- 2. Die Anrufannahme des Tixi-Modems muss aktiviert sein (AT+T Answer="On").
- 3. Das Tixi Message Modem AT muss zuvor mittels des TransMode-Befehls konfiguriert worden sein.

Um sich über eine Modem-Wählverbindung und das Tixi Message Modem AT mit der an diesem angeschlossenen Peripherie zu verbinden, müssen Sie sich zunächst in das Tixi Message Modem AT einwählen.

Benutzen Sie dafür ein Tixi-Modem oder jedes andere Modem.

Senden Sie

#### *spätestens fünf Sekunden* **nach dem CONNECT**

das Login-Kommando für den Transmode-Befehl.

Für das Login-Kommando gibt es zwei Möglichkeiten:

#### **a) Login ohne Parameter**

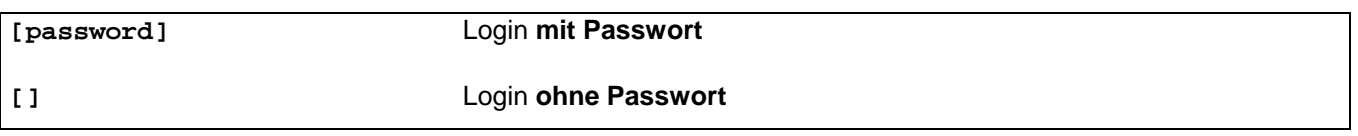

#### **b) Login mit Passwort und mit Parametern**

#### **[***password***;Format:***format***;Handshake:***handshake***;Keep:***timeout***;Baudrate:RS232Speed]**

(Parameterbeschreibung siehe Abschnitt [6.1\)](#page-26-2)

Die Konfiguration des Message Modems sollte i.A. lokal erfolgen, getestet werden und erst dann für die Ferneinwahl freigegeben werden.

Das Fernändern der Parameter überschreibt die zuvor konfigurierten – und getesteten - Parameter. Das Fernändern der Parameter sollte nur genutzt werden, wenn es unbedingt nötig ist.

Es kann auch immer verwendet werden, um eventuelle lokale Änderungen auszuschließen.

### <span id="page-28-1"></span><span id="page-28-0"></span>**7 TACO - Die Tixi AT-Console**

### **7.1 Schnellstart**

Die Tixi AT-Console ermöglicht Ihnen einen schnellen Einstieg in Konfiguration und Testbetrieb des Tixi Message Modems und des Tixi Super Modems. Sie können hier alle notwendigen Parameter schnell erlernen, einfach einstellen, diese Einstellungen auf der Festplatte speichern und sie ins Tixi-Modem übertragen.

Dabei brauchen Sie sich um die Syntax der Befehle nicht zu kümmern, da die Konsole diese automatisch generiert. Sie müssen lediglich die Rufnummern, Nachrichtentexte u.a. Daten eingeben.

Um einen Eindruck von der Tixi AT-Console zu gewinnen, folgen Sie dieser Anleitung, um ein Testfax aus dem Tixi AT Modem zu versenden.

- 1. Schliessen Sie das Tixi AT Modem an.
- 2. Installieren Sie die Tixi AT-Console TACO.
- 3. Starten Sie TACO. Falls eine Fehlermeldung *No response from modem* erscheint, ist das Tixi AT Modem nicht an COM2 angeschlossen. Wählen Sie im Menü [Options] > [RS232 Setup] aus, an welchen COM-Port Ihres PCs das Tixi AT Modem angeschlossen ist.
- 4. Wechseln Sie auf die Registerkarte [ALL]. Tragen Sie dort unter [DialPrefix] eine ggf. benötigte Amtsvorwahl ein; sonst lassen Sie das Feld leer. Geben Sie unter [ModemName] Ihre Station-ID an und unter [ModemNumber] die Rufnummer des verwendeten Anschlusses. Klicken Sie auf den [Send] Button der Registerkarte [ALL], um diese Angaben im Tixi-Modem zu speichern.
- 5. Wechseln Sie auf die Registerkarte [Fax]. Tragen Sie unter [Dial] die Rufnummer des Empfängers ein (ggf. mit Ortskennzahl).
- 6. Geben Sie in der rechten Hälfte des Fensters in den Feldern [Subject] und [Message] einen Betreff und die Nachricht ein. Klicken Sie auf den [Send] Button der [Fax] Registerkarte.
- 7. Der Befehl wird in das Tixi-Modem übertragen und sofort ausgeführt.

### **7.2 Benutzeroberfläche**

Die Oberfläche der Tixi AT-Console gliedert sich in zwei Teile: Links finden Sie Registerkarten für jeden Nachrichtentyp, auf denen die jeweils notwendigen Sendeparameter angegeben werden können. Rechts können Sie den Betreff und Text Ihrer Nachricht eingeben. Auch das Log-Fenster mit den Antworten und Status-Informationen des Tixi AT Modem finden Sie hier.

### **7.2.1 Log-Fenster**

Hier werden alle Rückmeldungen des Tixi AT Modem angezeigt. Benutzen Sie den Schalter [verbose reports] auf der Registerkarte *Misc*, um ausführliche Meldungen zu erhalten. Mit dem Button [Clear] können Sie den Inhalt des Fensters jederzeit löschen.

### **7.2.2 Menüleiste**

Hier finden Sie einige weitere Optionen:

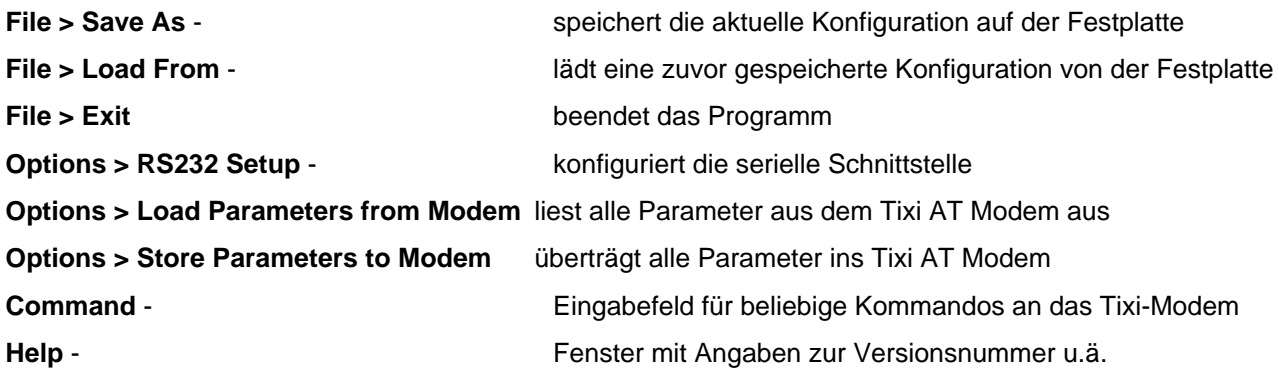

### **7.2.3 Registerkarten mit den Sendeparametern**

In den Eingabefeldern auf den Registerkarten finden Sie die Parameter wieder, die für das Kommando Send im Kapitel [5.2](#page-14-1) dieses Handbuches beschrieben werden. Der Button [Send] rechts unten überträgt die angegebenen Parameter der aktuellen Registerkarte ins Tixi AT Modem.

Wenn auf der rechten Seite weder ein Betreff noch ein Text für die Nachricht angegeben ist, werden nur die Parameter gesetzt; andernfalls wird mit den jeweiligen Parametern eine Nachricht generiert und versandt. Auf der Registerkarte Get finden sich alle Funktionen zur Verarbeitung empfangener Nachrichten.

Hier ist ein kurzer Überblick über die Registerkarten und die darauf anzugebenden Parameter:

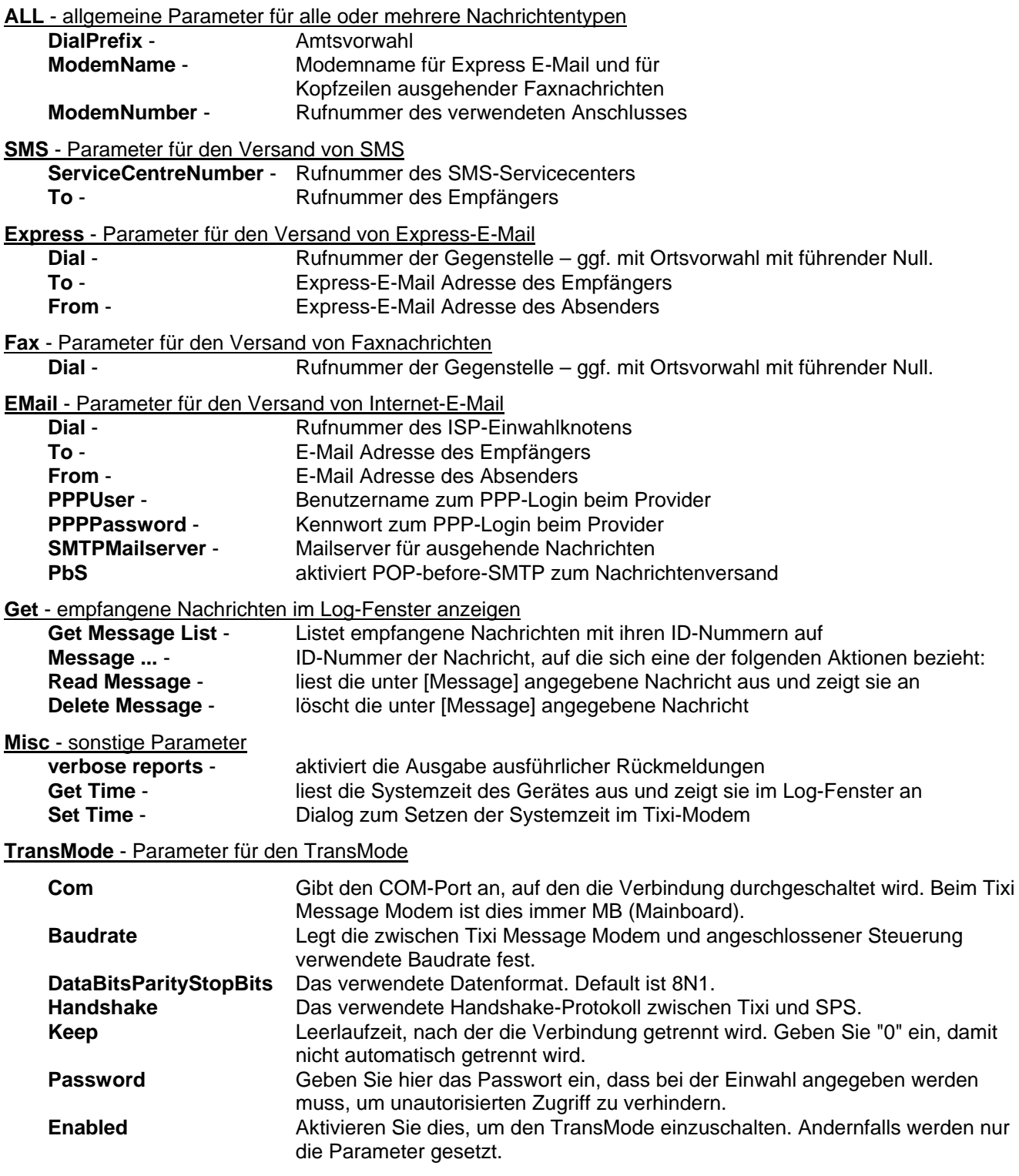

### <span id="page-30-0"></span>**Anhang A: LEDs**

Die LEDs am Tixi Message Modem AT und Tixi Super Modem AT sind gleich, nur am Tixi Super Modem AT SM03-CTS (gelbes Plastik-Wellgehäuse) gibt es andere LEDs.

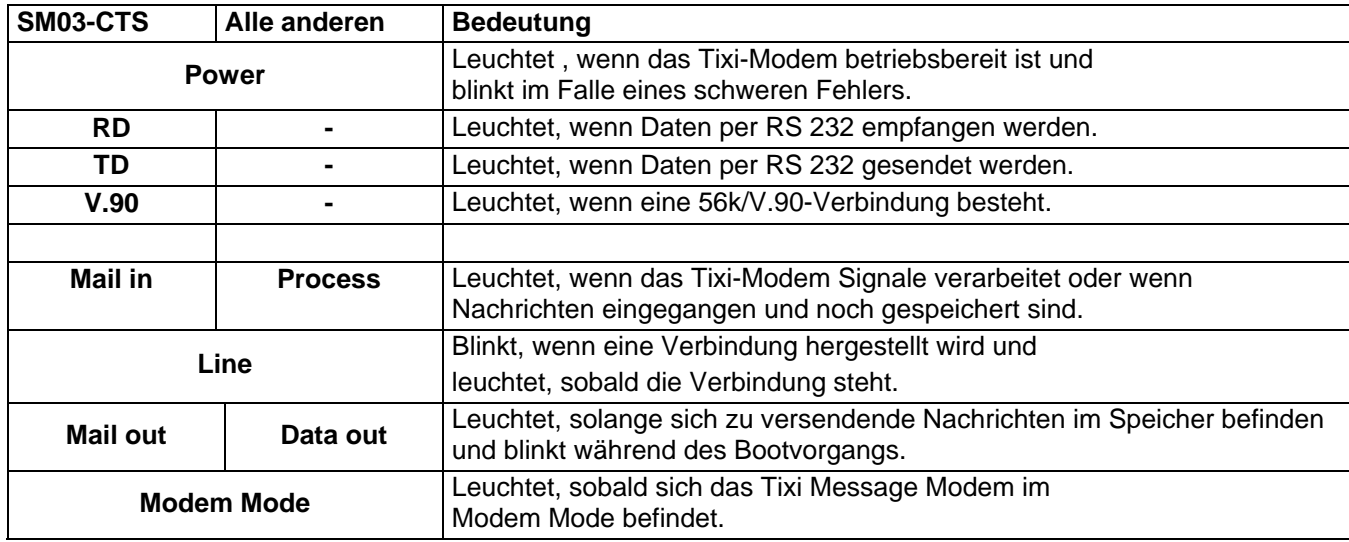

### **Anhang B: Lieferumfang**

Alle Tixi AT Modems werden mit Handbuch, CD-ROM mit Software und Anschlußkabeln geliefert.

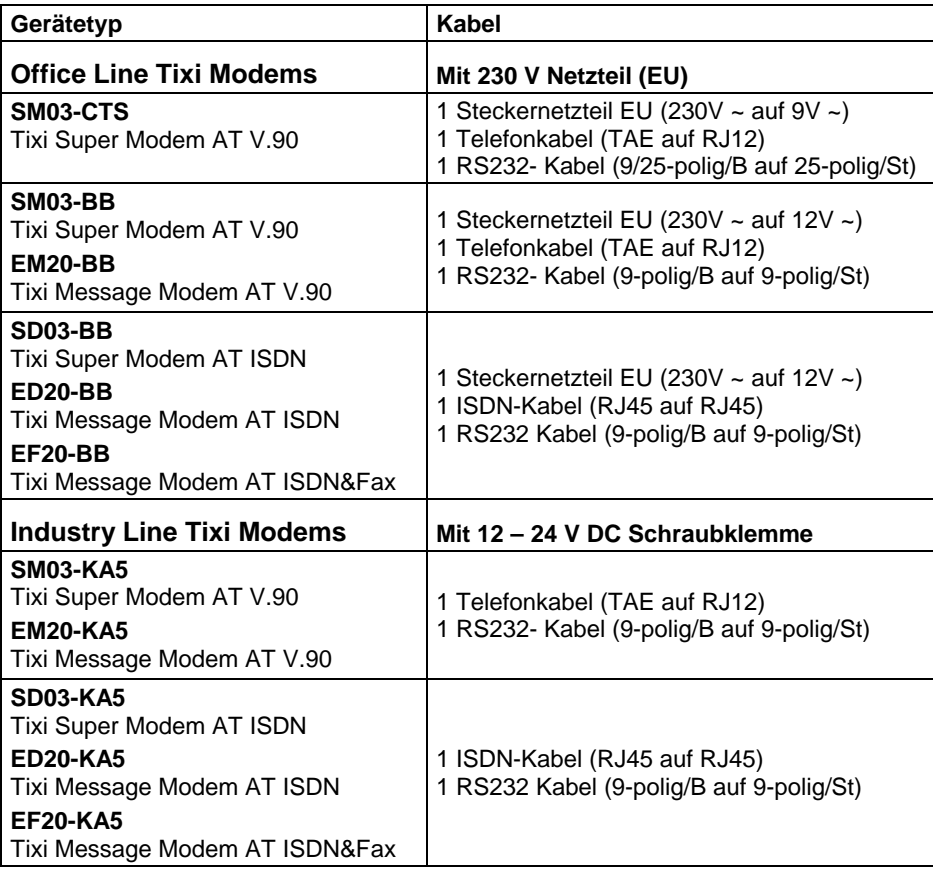

#### **Blue Adapter**

Bei Bedarf kann dieser Adapter bei Ihrem Händler nachbestellt werden.

### <span id="page-31-0"></span>**Anhang C: Typ-Bezeichnungen der Tixi-Modems**

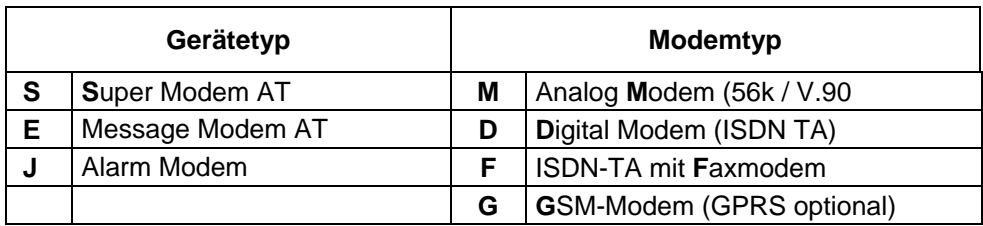

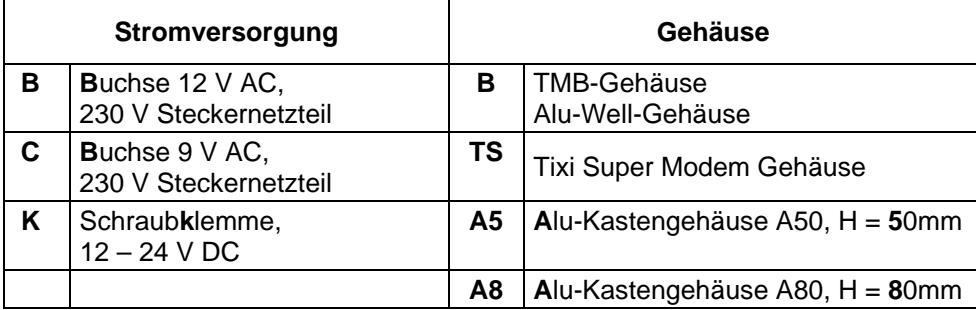

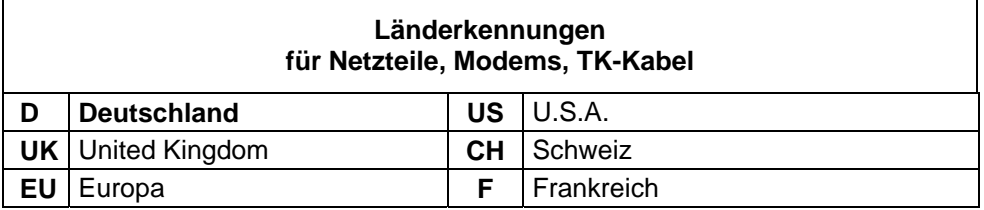

### **Anhang D: Garantie und technische Unterstützung**

#### **Garantieleistungen**

Dieses Gerät wurde nach den modernsten Methoden hergestellt und geprüft. Der Hersteller übernimmt für zwei Jahre, gerechnet vom Tage des Verkaufs, Garantie zu den nachfolgenden Bedingungen: Innerhalb der Garantiezeit werden alle Mängel kostenlos beseitigt. Reklamationen sind unmittelbar nach Feststellung zu melden. Für Vollkaufleute besteht die Rügepflicht innerhalb von sieben Tagen.

Der Hersteller behält sich vor, bei Reklamationen die defekten Teile auszubessern oder zu ersetzen oder das Gerät auszutauschen. Ausgetauschte Teile gehen in sein Eigentum über. Die Garantiezeit für ausgetauschte Teile endet mit der Garantiezeit für das gesamte Gerät.

Der Hersteller ist berechtigt, im Rahmen der Garantieleistungen technische Änderungen (z.B. Firmware-Updates) vorzunehmen, um das Gerät dem aktuellen technischen Stand anzupassen. Dem Erwerber entstehen hierdurch keine zusätzlichen Kosten. Ein Rechtsanspruch hierauf besteht nicht.

Der Garantieanspruch erlischt bei Eingriffen durch den Käufer oder durch Dritte. Schäden, die durch unsachgemäße Behandlung oder Bedienung, durch falsches Aufstellen oder Aufbewahren, durch unsachgemäßen Anschluss oder Installation sowie durch höhere Gewalt oder sonstige äußere Einflüsse entstehen, fallen nicht unter die Garantieleistungen. Weist das Gerät mechanische Beschädigungen irgendwelcher Art auf, sind Garantieansprüche ausgeschlossen.

Das Recht der Bundesrepublik Deutschland findet Anwendung.

### **Technische Unterstützung**

Falls es im Betrieb des Tixi AT Modem einmal zu Problemen kommen sollte, setzen Sie sich bitte mit der technischen Hotline Ihres Fachhändlers in Verbindung. Übermitteln Sie dazu bitte diese Angaben:

• Fehlerbeschreibung. Der Fehler sollte reproduzierbar sein, damit er behoben werden kann.

 Die Versionsnummer der Tixi AT Modem Firmware - diese erfahren Sie, wenn Sie im Modem Mode über ein Terminalprogramm den Befehl ATI1 an das Gerät senden.

- Die Art Ihres Telefonanschlusses (Anbieter, freigeschaltete Dienstmerkmale, Telefonanlage)
- Angaben über die Gegenstelle (Typ: Faxgerät, Modem, Telefonanlage, Software etc.).

<span id="page-32-0"></span>**Anhang E: Express E-Mail Graphik** 

# **Tixi Communication Ways**

## E-Mail über das Internet Express E-Mail direkt über die Telefonleitung

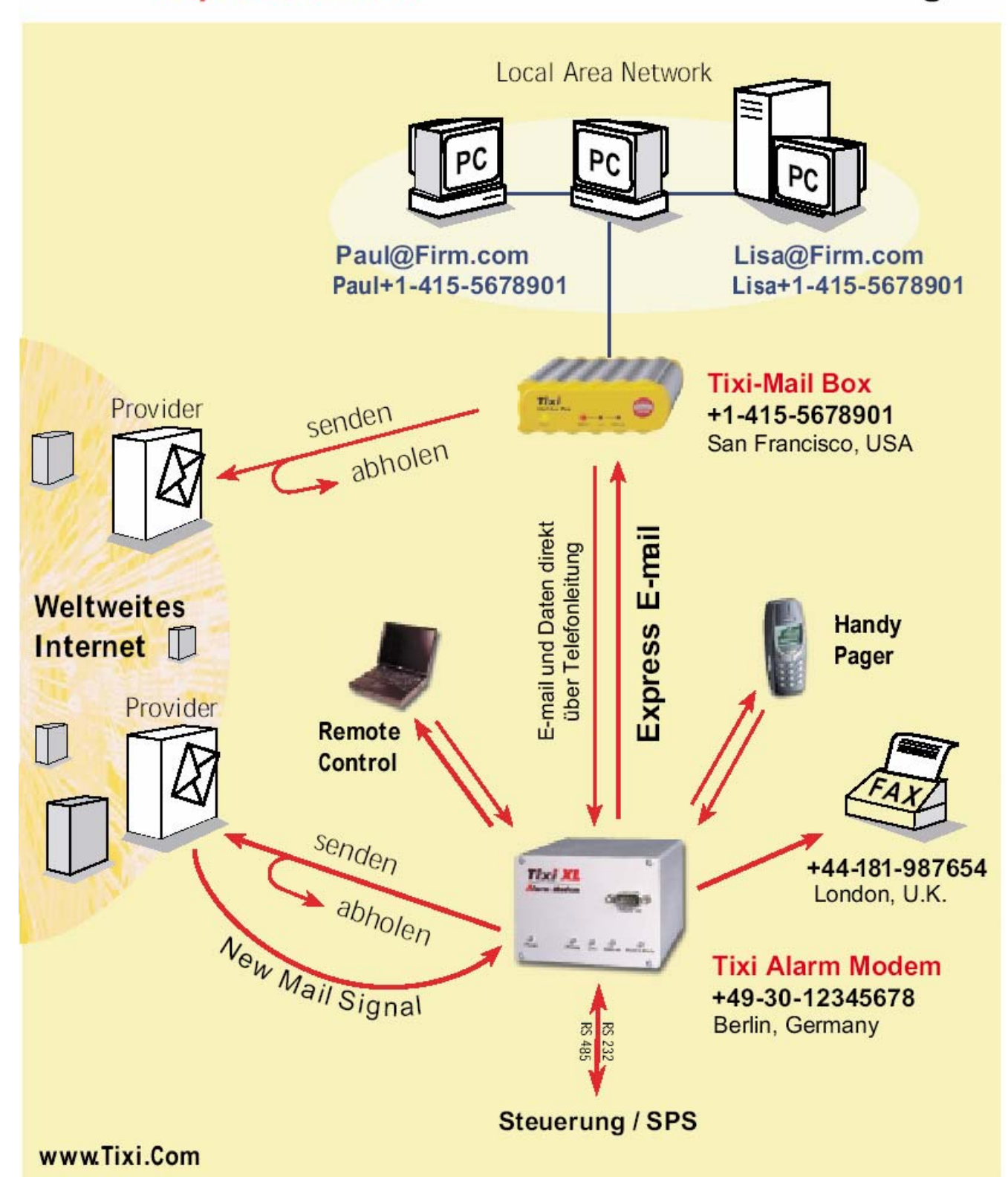